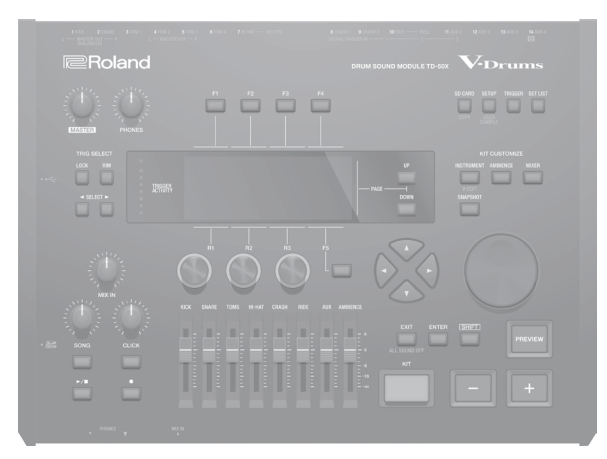

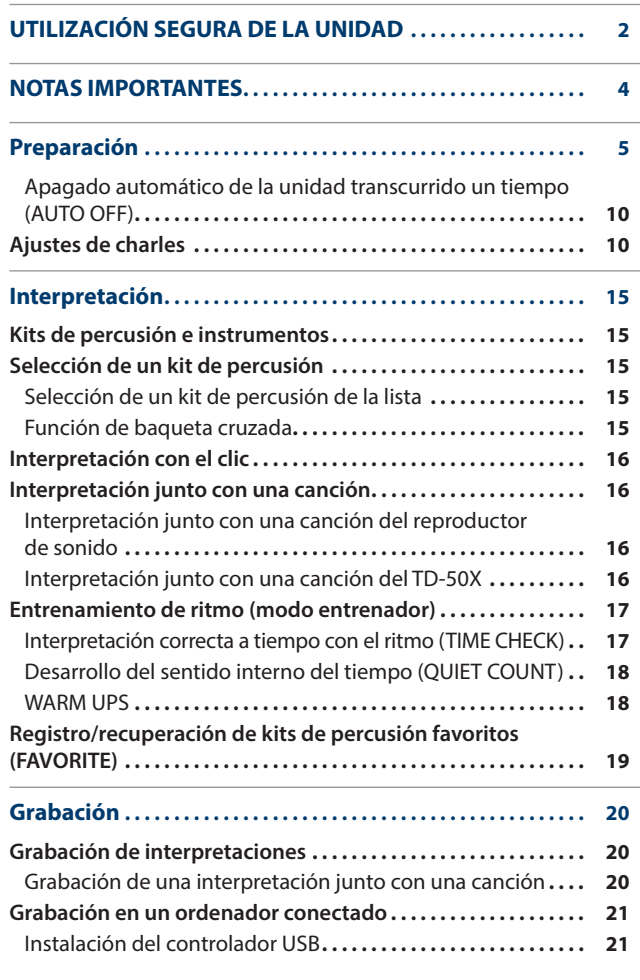

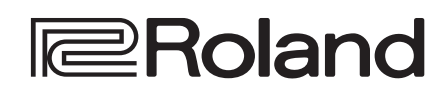

**V**-Drums

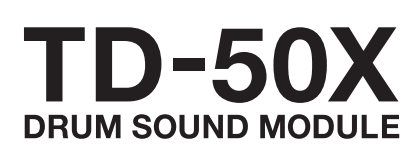

Guía rápida

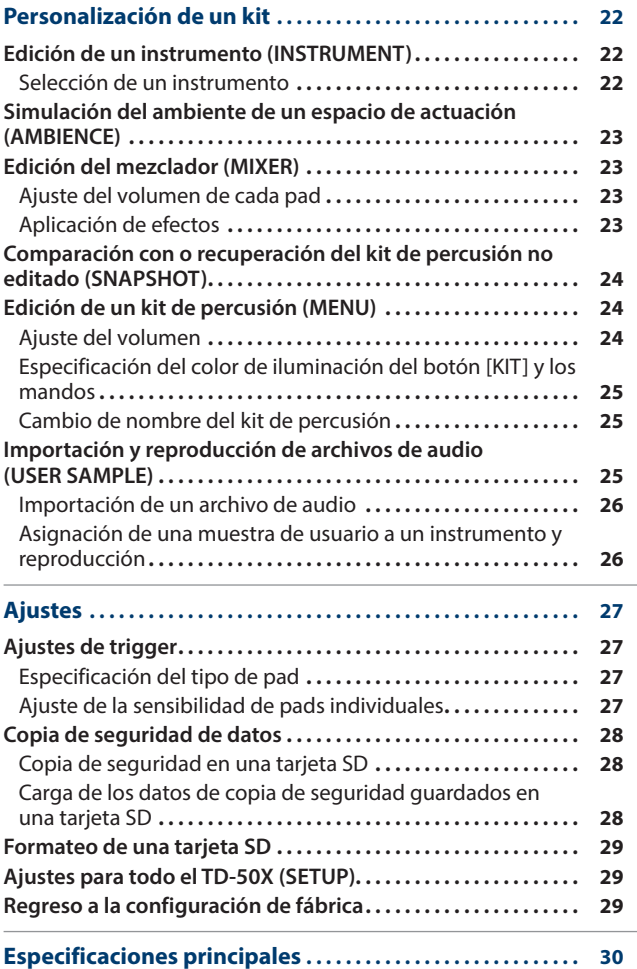

日本語

Deutsch

Français

Português

## Guía rápida (este documento)

Lea esta información primero. En ella se explica el funcionamiento básico de la unidad.

Manual en formato PDF (descargar de Internet)

5 **Manual de referencia**

En él se explican todas las funciones del TD-50X.

- 5 **Data List**
- En ella se explican los parámetros y sonidos del TD-50X.
- 5 **MIDI Implementation (Implementación MIDI)** Esta es información detallada sobre los mensajes MIDI.

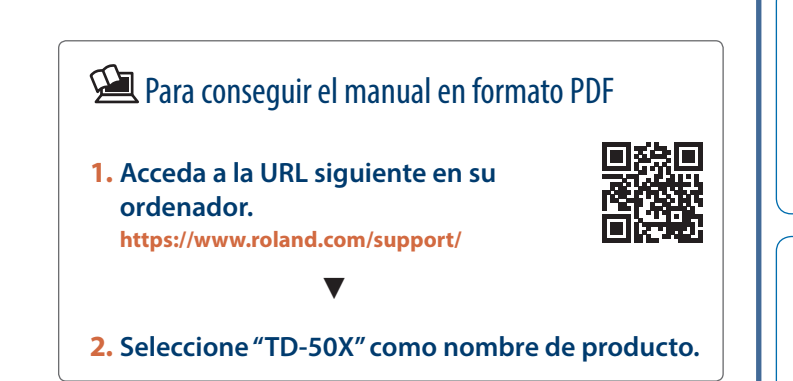

Antes de usar esta unidad, lea detenidamente las "INSTRUCCIONES DE SEGURIDAD IMPORTANTES" (en el interior de la portada delantera), "UTILIZACIÓN SEGURA DE LA UNIDAD" ([p. 2](#page-1-1)) y "NOTAS IMPORTANTES" [\(p. 4](#page-3-1)). Tras su lectura, guarde el documento o documentos en un lugar accesible para que pueda consultarlos de inmediato si le hiciera falta.

#### <span id="page-1-1"></span><span id="page-1-0"></span>INSTRUCCIONES PARA LA PREVENCIÓN DE INCENDIOS, DESCARGAS ELÉCTRICAS O LESIONES PERSONALES

#### Acerca de los avisos ADVERTENCIA A y PRECAUCIÓN A

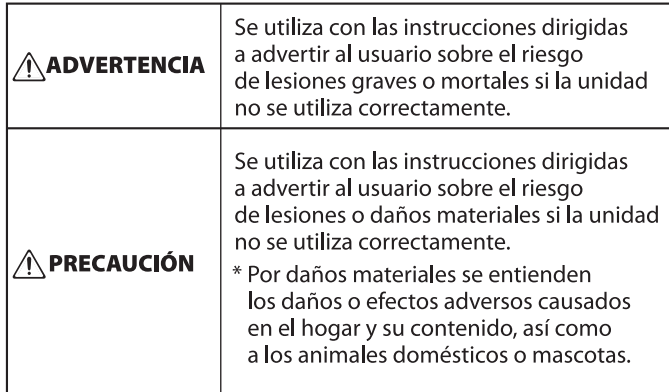

#### Acerca de los símbolos

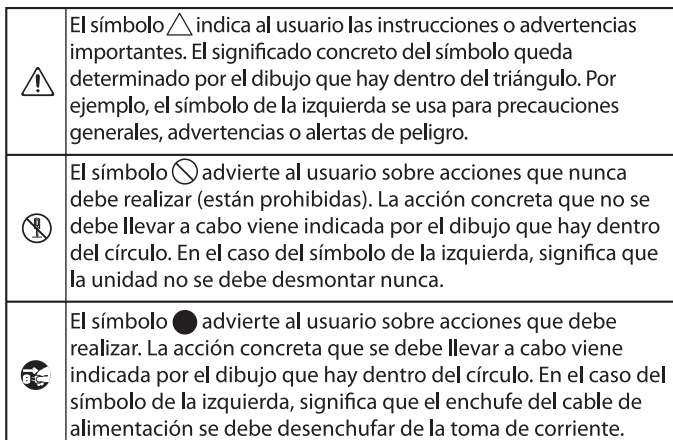

## **ADVERTENCIA**

#### **Asegúrese de que el cable de alimentación está puesto a tierra**

Conecte el cable de alimentación eléctrica a una toma de red con una puesta a tierra de conexión.

#### <span id="page-1-2"></span>**Para apagar la unidad por completo, desenchufe el cable de alimentación de la toma de corriente**

Aunque apague el interruptor de alimentación de la unidad, esta no queda completamente aislada

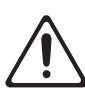

de la fuente de alimentación principal. Cuando necesite apagar la unidad por completo, apague el interruptor de alimentación y desenchufe el cable de la toma de corriente. Por este motivo, es conveniente poder acceder fácilmente a la toma de corriente en la que vaya a enchufar el cable de alimentación.

#### **Acerca de la función Auto Off**

La unidad se apagará

automáticamente cuando haya transcurrido un periodo de tiempo predeterminado desde la última vez

que se usó para tocar música o que se accionó alguno de sus botones o controles (función Auto Off). Si no desea que la unidad se apague automáticamente, desactive la función Auto Off ([p. 10\)](#page-9-1).

#### **No desmonte ni modifique la unidad usted mismo**

No lleve a cabo ninguna acción a menos que así se indique en el manual del usuario. En caso contrario, podría provocar fallos de funcionamiento. 

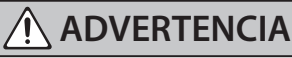

#### **No repare ni sustituya ninguna pieza usted mismo**

Asegúrese de ponerse en contacto con su distribuidor, un centro de servicio Roland o un distribuidor oficial Roland.

Para obtener una lista de los centros de servicio Roland y los distribuidores oficiales Roland, consulte el sitio web de Roland.

#### **No use ni almacene la unidad en los lugares siguientes:**

- • expuestos a temperaturas extremas (por ejemplo, bajo la luz directa del sol en un vehículo cerrado, cerca de un conducto de calefacción, encima de algún equipo que genere calor, etc.);
- • con humedad (por ejemplo, cuartos de baño o suelos mojados);
- expuestos al vapor o a humos;
- expuestos a entornos salinos;
- • expuestos a la lluvia;
- con polvo o con arena;
- • expuestos a niveles altos de vibración y sacudidas;
- • con poca ventilación.

#### **No coloque la unidad en un lugar inestable**

En caso contrario, podría lesionarse si la unidad vuelca o se cae.

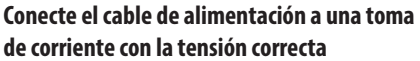

La unidad se debe conectar a una fuente de alimentación únicamente del tipo descrito según lo indicado en la parte inferior de la unidad.

## **ADVERTENCIA**

#### **Utilice únicamente el cable de alimentación incluido**

Utilice exclusivamente el cable de alimentación incluido. Del mismo modo, el cable de alimentación suministrado tampoco debe usarse

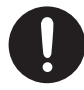

con ningún otro dispositivo.

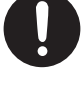

**No doble el cable de alimentación ni coloque objetos pesados sobre él**

En caso contrario, podría producirse un incendio o una descarga eléctrica.

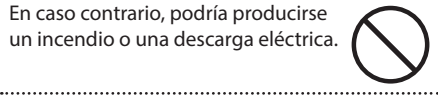

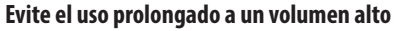

Si utiliza la unidad a un volumen alto durante períodos prolongados de tiempo puede provocar la pérdida de audición. Si experimenta pérdida de audición o zumbido en los oídos, debe dejar

de utilizarla inmediatamente y consultar a un otorrinolaringólogo.

#### **No permita que entren en la unidad objetos extraños ni líquidos; no coloque nunca recipientes con líquido sobre la unidad**

No coloque ningún recipiente con agua encima de este producto (por ejemplo, floreros). No permita que entren objetos (por ejemplo, material inflamable, monedas, alambres) ni líquidos (por ejemplo, agua o zumo) en el interior de este producto. Si esto sucede podría producirse un cortocircuito, derivar en un funcionamiento incorrecto o alguna otra deficiencia.

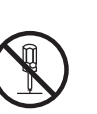

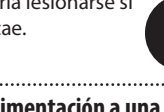

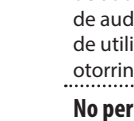

**2**

## **ADVERTENCIA**

#### **Apague la unidad si se produce alguna anomalía o fallos de funcionamiento**

En los siguientes casos, apague inmediatamente la alimentación, retire el cable de alimentación de la toma de corriente y comuníquese con su distribuidor, un centro de servicio

Roland o un distribuidor oficial Roland para obtener servicio.

- • El cable de alimentación ha sufrido daños;
- • la unidad genera humo u olores extraños;
- • ha penetrado algún objeto o se ha derramado algún líquido en el interior de la unidad;
- • la unidad ha estado expuesta a la lluvia o se ha mojado por algún otro motivo;
- • la unidad no funciona con normalidad o muestra cambios notables de rendimiento.

Para obtener una lista de los centros de servicio Roland y los distribuidores oficiales Roland, consulte el sitio web de Roland.

#### **Proteja a los niños de posibles lesiones**

Cuando la unidad se vaya a usar en lugares donde hay niños, o si es un niño quien va a utilizar la unidad, procure siempre que haya un adulto presente que supervise y oriente la utilización

de la unidad. **No deje que la unidad se caiga ni sufra un** 

#### **impacto fuerte**

En caso contrario, podría provocar daños o deficiencias de funcionamiento.

#### **No use la misma toma de corriente para un número excesivo de dispositivos**

En caso contrario, corre el riesgo de provocar un sobrecalentamiento o un incendio. 

#### **No utilice la unidad en otro país**

Antes de utilizar la unidad en otro país, póngase en contacto con su proveedor, con el centro de servicio Roland más cercano o con un distribuidor Roland autorizado.

Para obtener una lista de los centros de servicio Roland y los distribuidores oficiales Roland, consulte el sitio web de Roland.

#### **No coloque objetos incandescentes sobre la unidad**

No coloque ningún objeto incandescente (como una vela) sobre la unidad.

### **ADVERTENCIA**

#### **Esté atento a las condiciones climáticas**

Utilice el aparato en climas

moderados. 

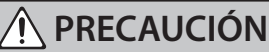

#### **Al desconectar el cable de alimentación,**

**sujételo por el enchufe**

Para evitar daños en el conductor, sujete siempre el cable de alimentación por el enchufe cuando lo desconecte.

#### **Limpie periódicamente el enchufe**

La acumulación de polvo o de partículas de suciedad entre el enchufe y la toma de corriente puede provocar un incendio o una descarga eléctrica.

Desconecte de vez en cuando el enchufe y limpie con un paño seco el polvo y las partículas de suciedad que puedan haberse acumulado.

#### **Desconecte el enchufe siempre que no vaya a utilizar la unidad durante un periodo**

#### **prolongado de tiempo**

Podría producirse un incendio en el caso improbable de que se produzca una avería. 

**Coloque todos los cables de alimentación y el resto de los cables de forma que no puedan enredarse entre sí**

Si alguien tropezara con un cable y la unidad se cayera o volcara, podrían producirse lesiones.

#### **No se suba sobre la unidad ni coloque objetos pesados encima**

En caso contrario, podría lesionarse si la unidad vuelca o se cae.

**Nunca conecte/desconecte un enchufe con las manos mojadas**

En caso contrario, podría recibir una descarga eléctrica.

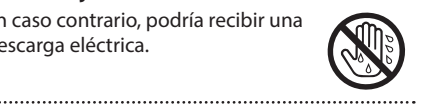

#### **Desconecte todos los cables antes de mover la unidad**

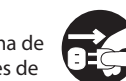

## **PRECAUCIÓN**

#### **Antes de limpiar la unidad, desconecte el enchufe de la toma de corriente**

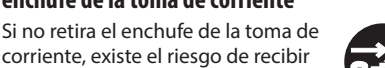

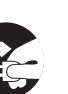

#### **Si existe la posibilidad de que se produzca una tormenta eléctrica, desconecte el enchufe de la toma de corriente**

Si no retira el enchufe de la toma de corriente, existe el riesgo de que se produzca un mal funcionamiento o se reciba una descarga eléctrica.

una descarga eléctrica.

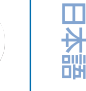

#### **Mantenga las piezas pequeñas fuera del alcance de los niños**

Para evitar que los niños puedan tragarse por accidente las piezas que se indican a continuación, manténgalas siempre fuera de su alcance.

• Piezas extraíbles Tornillos ([p. 8\)](#page-7-0)

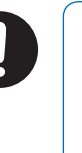

Français

Deutsch

# Español

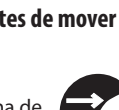

Antes de mover la unidad, desconecte el enchufe de la toma de corriente y retire todos los cables de los dispositivos externos.

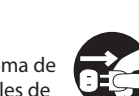

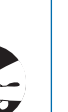

English

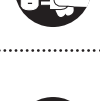

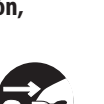

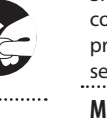

#### <span id="page-3-1"></span><span id="page-3-0"></span>**Alimentación**

• No conecte la unidad a la misma toma de corriente utilizada por un aparato eléctrico controlado por un inversor o un motor (como un frigorífico, una lavadora, un microondas o un aparato de aire acondicionado). Dependiendo de cómo se utilice dicho aparato eléctrico, el ruido de la fuente de alimentación puede hacer que la unidad no funcione correctamente o que produzca un ruido perceptible. Si no fuera posible usar una toma de corriente distinta, conecte un filtro de ruido de fuente de alimentación entre la unidad y la toma de corriente.

#### **Colocación**

- • La utilización de la unidad cerca de amplificadores de potencia (u otros equipos con transformadores de energía de gran tamaño) puede producir zumbidos. Para solucionar este problema, cambie la orientación de la unidad o aléjela de la fuente emisora de las interferencias.
- • Esta unidad puede interferir en la recepción de radio y televisión. No utilice esta unidad en las proximidades de este tipo de receptores.
- • La utilización de dispositivos de comunicación inalámbricos (por ejemplo los teléfonos móviles) cerca de la unidad puede originar ruidos. Este tipo de ruido se puede producir al recibir o hacer una llamada, o bien durante la conversación. Si experimenta este tipo de problemas, aleje los dispositivos inalámbricos de la unidad o apáguelos.
- • Si se traslada la unidad a un lugar cuyas condiciones de temperatura y/o humedad sean sustancialmente diferentes, es posible que en su interior se origine condensación. Si intenta utilizar la unidad en estas circunstancias, podrían producirse daños o deficiencias de funcionamiento. En consecuencia, antes de utilizar la unidad déjela en reposo varias horas para dar tiempo a que la condensación se haya evaporado por completo.
- • En función del material y la temperatura de la superficie donde va a colocar la unidad, los tacos de goma podrían manchar o estropear la superficie.
- • No coloque recipientes ni otros objetos que contengan líquidos encima de la unidad. Si se derrama líquido sobre la superficie de esta unidad, límpielo inmediatamente con un paño suave y seco.

#### **Mantenimiento**

• No utilice aguarrás, disolvente, alcohol ni solventes de ningún tipo para evitar que la unidad se deforme y/o decolore.

#### **Reparaciones y datos almacenados**

• Si la unidad necesitara alguna reparación, antes de enviarla asegúrese de hacer una copia de seguridad de los datos que tenga almacenados en ella; o quizá prefiera anotar la información que pueda necesitar. Aunque procuraremos por todos los medios conservar los datos almacenados en la unidad cuando realicemos las reparaciones oportunas, hay casos en los que la restauración de los datos podría resultar imposible, por ejemplo cuando la sección de la memoria está físicamente dañada. Roland no asume responsabilidad alguna en lo relativo a la restauración del contenido almacenado que se pierda.

#### **Precauciones adicionales**

- • Cualquier dato almacenado en la unidad puede perderse como resultado de un fallo del equipo, un funcionamiento incorrecto, etc. Para evitar la pérdida irrecuperable de datos, procure acostumbrarse a realizar copias de seguridad periódicas de los datos que guarde en la unidad.
- Roland no asume responsabilidad alguna en lo relativo a la restauración del contenido almacenado que se pierda.
- • Utilice los botones, mandos deslizantes u otros controles de la unidad, así como los enchufes y conectores de la misma con el cuidado necesario. Una utilización incorrecta puede dar lugar a deficiencias de funcionamiento.
- • No golpee nunca ni aplique una presión excesiva a la pantalla.
- Cuando desconecte los cables, sujete siempre el conector propiamente dicho, es decir, no tire nunca del cable. De este modo evitará provocar cortocircuitos o daños en los elementos internos del cable.
- • Durante el funcionamiento normal, la unidad generará un poco de calor.
- • Para evitar molestias a terceros, mantenga el volumen de la unidad en un nivel razonable.
- • Este instrumento ha sido diseñado para minimizar los sonidos superfluos generados al tocarlo. No obstante, como las vibraciones sonoras pueden transmitirse más de lo esperado a través del suelo y las paredes, procure que estos sonidos no molesten a otras personas.
- • Al desechar la caja de embalaje o el material de acolchado en el que se embala esta unidad, debe observar las normas de eliminación de residuos que se aplican en su localidad.
- • No utilice cables de conexión con resistencias **integradas**
- • La placa de identificación se muestra en la parte inferior de la unidad.

#### **Utilización de memorias externas**

- • Tenga en cuenta las siguientes precauciones cuando manipule dispositivos de memoria externos. Asegúrese también de tener en cuenta todas las precauciones que le entregaron con el dispositivo de memoria externo.
	- • No extraiga el dispositivo mientras hay un proceso de lectura o escritura en curso.
	- • Para prevenir los posibles daños que puede ocasionar la electricidad estática, descargue toda la electricidad estática de su cuerpo antes de manipular el dispositivo.

#### **Derechos de propiedad intelectual**

- • La ley prohíbe realizar grabaciones de audio o vídeo, copias o revisiones de obras protegidas por derechos de autor de terceros (obras musicales o audiovisuales, emisiones, actuaciones en directo, etc.), ya sea en su totalidad o en parte, así como distribuir, vender, alquilar, realizar o emitir dichas obras sin el permiso del propietario de los derechos de autor.
- No use este producto con fines que pudieran incumplir las leyes de derechos de autor de terceros. Roland declina toda responsabilidad por cualquier infracción de los derechos de autor de terceros derivada del uso que se haga de este producto.
- Roland Corporation se reserva los derechos de autor del contenido de este producto (los datos de forma de onda de sonido, datos de estilo, patrones de acompañamiento, datos de frase, bucles de audio y datos de imagen).
- Los compradores de este producto tienen autorización para utilizar este contenido (excepto los datos de las canciones, por ejemplo las canciones de prueba) para crear, interpretar, grabar y distribuir obras musicales originales.
- • Los compradores de este producto NO tienen autorización para extraer dicho contenido, ya sea en formato original o modificado, con el objetivo de distribuir soportes grabados de dicho contenido o publicarlo en una red informática.
- El logotipo de SD (<> ) y el logotipo de SDHC ( $\geq$ ) son marcas comerciales de SD-3C, LLC.
- • ASIO es una marca comercial y software de Steinberg Media Technologies GmbH.
- • Este producto contiene la plataforma de software integrada eParts de eSOL Co., Ltd. eParts es una marca comercial de eSOL Co., Ltd. en Japón.
- • Este producto usa el Código Fuente de μT-Kernel bajo la licencia T-License 2.0 concedida por T-Engine Forum (www.tron.org).
- • Roland, V-Drums y BOSS son marcas comerciales registradas o marcas comerciales de Roland Corporation en Estados Unidos y/o en otros países.
- Todos los nombres de empresas y de productos mencionados en este documento son marcas comerciales registradas o marcas comerciales de sus respectivos propietarios.

# <span id="page-4-0"></span>Preparación

# Descripción de los paneles

## Panel superior

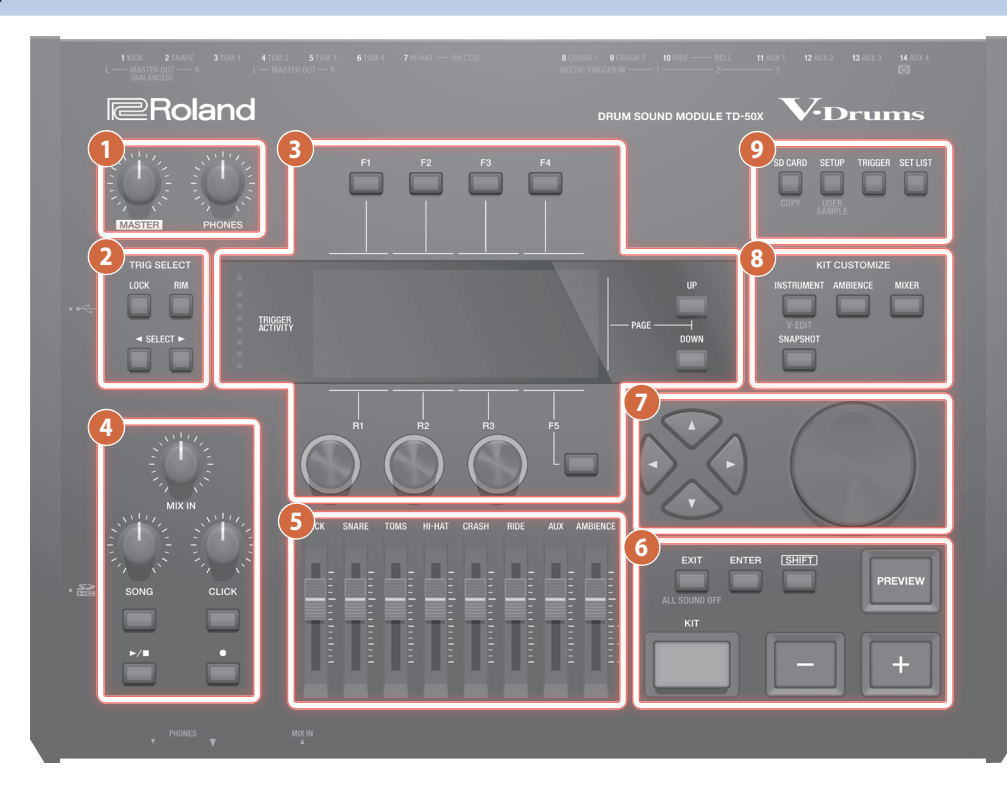

#### **Mando [MASTER]**

Ajusta el volumen de los conectores MASTER OUT.

#### **Mando [PHONES]**

Ajusta el volumen de salida de los auriculares conectados al conector PHONES.

#### **2 TRIG SELECT**

#### **Botón [LOCK]**

Si pulsa el botón [LOCK] para que se ilumine su indicador, el pad para el que está realizando los ajustes permanecerá seleccionado aunque golpee un pad.

#### **Botón [RIM]**

Cuando use un pad que admita el aro, este botón especifica si los ajustes son para el parche o para el aro. En el caso de un pad que admita un trigger de tres vías, este botón alterna entre parche, aro y campana.

#### **Botón SELECT [**K**] [**J**]**

Seleccione el pad (número de entrada de trigger) para el que se van a realizar los ajustes.

#### **3**

#### **Botones [F1]–[F5] (botones de función)**

Estos botones cambian su función dependiendo de la indicación de la pantalla. Úselos para cambiar entre las pestañas que se muestran en la parte superior de la pantalla, o para especificar la función que se muestra en la parte superior o inferior de la pantalla.

#### **Mandos [R1]–[R3] (mandos rotatorios)**

Las funciones de estos mandos cambian en función de la indicación de la pantalla. Sirven para ajustar los valores que se muestran en la parte inferior de la pantalla.

#### **Botones PAGE [UP] [DOWN]**

Si pulsa los botones PAGE [UP] [DOWN] cuando están iluminados, puede cambiar las páginas de la pantalla.

#### **Indicador TRIGGER ACTIVITY**

Se ilumina cuando la unidad recibe una señal de trigger procedente de un pad (una señal que indica que el pad se ha golpeado). Esto le permite comprobar si el pad está bien conectado.

#### **Pantalla**

Muestra información para la operación.

**4**

#### **Mando [MIX IN]**

Ajusta el volumen que entra en los conectores MIX IN del panel frontal y del panel trasero.

#### **Mando [SONG]**

Ajusta el volumen de la canción (archivo de audio) (esto no afecta al sonido de la interpretación de batería de una canción interna, ni el sonido de una interpretación de batería grabada).

#### **Botón [SONG]**

Accede a la pantalla SONG. Pulse este botón cuando desee reproducir una canción o datos grabados, o cuando desee realizar ajustes relacionados con la canción.

## **Mando [CLICK]**

Ajusta el volumen del clic.

#### **Botón [CLICK]**

Le permite hacer sonar el clic o realizar ajustes para el tempo o el clic. También lo tendrá que pulsar para practicar el ritmo.

Español

English

ш 大調

Deutsch

Français

Italianc

#### **Botón [**s**]**

Reproduce/detiene la canción o los datos grabados.

#### **Botón [**t**]**

Pulse este botón cuando desee grabar su interpretación.

#### **5 Atenuadores**

Ajustan el volumen de bombo, caja, charles, otros instrumentos de percusión y ambiente.

#### **6**

#### **Botón [KIT]**

Aparece la pantalla DRUM KIT.

#### **Botones [-] [+]**

Use estos botones para cambiar de kit de percusión o para editar valores.

#### **Botón [EXIT]**

Pulse este botón una vez para regresar al nivel de pantalla superior. Si lo pulsa repetidamente, en última instancia llegará a la pantalla DRUM KIT.

Si mantiene pulsado el botón [SHIFT] y pulsa el botón [EXIT], puede detener (silenciar) todos los sonidos que se están reproduciendo en ese momento (ALL SOUND OFF). Es una forma muy práctica de detener varias frases de bucle con una sola operación.

**Botón [ENTER]** Pulse este botón para confirmar un valor o ejecutar una operación.

#### **Botón [SHIFT]**

Este botón se usa junto con otros botones. La función de los otros botones cambia cuando este botón está pulsado.

#### **Botón [PREVIEW]**

Este botón reproduce el sonido de un instrumento. El volumen cambia en función de la fuerza con la que se pulsa el botón.

Puede usar los botones SELECT [<] [> ] para seleccionar un número de entrada de trigger y usar este botón para reproducir el sonido incluso si no hay ningún pad conectado al TD-50X.

#### **7**

#### **Botones [**H**] [**I**] [**K**] [**J**] (botones de cursor)**

Mueven el cursor.

#### **Dial**

Este dial funciona como los botones [+] y [–]. Úselo para desplazarse rápidamente o para hacer cambios grandes en los valores.

#### **8 KIT CUSTOMIZE**

#### **Botón [INSTRUMENT]**

Le permite especificar un instrumento (sonido). Si mantiene presionado el botón [SHIFT] y presiona el botón [INSTRUMENT], puede ir directamente a la página de edición de instrumentos (V-EDIT).

**Botón [AMBIENCE]** Establece el sonido del micrófono de ambiente que captura el sonido de todo el kit, así como la reverberación y el sonido del lugar donde se toca la batería.

#### **Botón [MIXER]**

Le permite especificar los ajustes de volumen, posición estéreo, efecto múltiple, ecualizador y compresor de cada pad.

#### **Botón [SNAPSHOT]**

Guarda temporalmente el kit de percusión editado actualmente, permitiendo compararlo con los ajustes actuales o recuperar los ajustes anteriores (función de captura instantánea).

#### **9**

#### **Botón [SD CARD]**

Le permite realizar operaciones de la tarjeta SD, como guardar o cargar datos.

Si mantiene pulsado el botón [SHIFT] y pulsa el botón [SD CARD], puede copiar los ajustes de un kit de percusión o instrumento.

**Botón [SETUP]** Le permite realizar ajustes para las funciones que se aplican a todo el TD-50X, como los ajustes de destino de salida (asignación de salida) y ajustes MIDI.

Si mantiene pulsado el botón [SHIFT] y pulsa el botón [SETUP], puede usar la función de muestra de usuario ([p. 25\)](#page-24-1) con la que puede importar muestras del usuario.

#### **Botón [TRIGGER]**

Le permite ajustar los parámetros de trigger.

#### **Botón [SET LIST]**

Le permite crear una lista específica o cambiar de un kit de percusión a otro en el orden indicado en una lista específica. Cuando la función de lista específica está activada, el botón [SET LIST] se ilumina.

English

ш 大調

Deutsch

**Français** 

## <span id="page-6-1"></span>Panel lateral/panel frontal

\* Para evitar que el equipo deje de funcionar correctamente o que sufra algún daño, baje siempre el volumen y apague todas las unidades antes de realizar cualquier conexión.

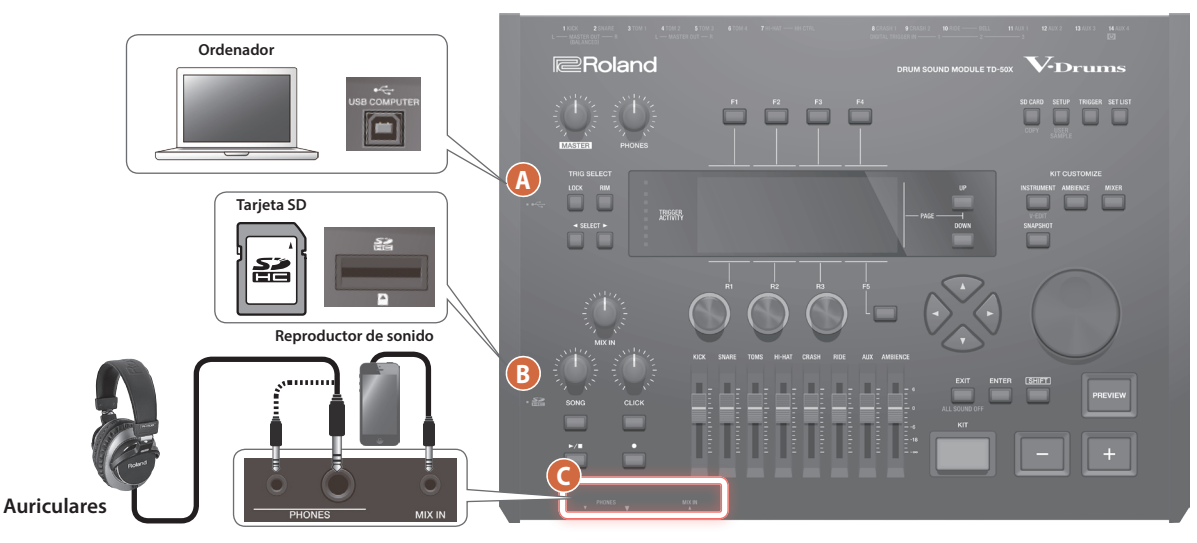

#### **A Puerto USB COMPUTER**

Utilice un cable USB para conectar el TD-50X a su ordenador [\(p. 21](#page-20-1)). Esto le permite usar el software DAW para grabar la interpretación del TD-50X como audio o como MIDI.

#### **B Ranura para tarjetas SD**

Inserte una tarjeta SD de venta en comercios (admite tarjetas SDHC de hasta 32 GB).

Puede almacenar las canciones o los datos del TD-50X en la tarjeta SD.

También puede usar una tarjeta para cargar muestras de usuario o para exportar una canción que haya grabado.

Antes de usar una tarjeta SD por primera vez, debe formatearla en el TD-50X ([p. 29\)](#page-28-1).

- \* No apague nunca la unidad ni extraiga la tarjeta SD mientras la pantalla muestra el mensaje **"Processing..."**.
- \* Es posible que algunos tipos de tarjeta de memoria, así como las tarjetas de memoria de ciertos fabricantes, no graben o no se reproduzcan correctamente en la unidad.

#### **Conector PHONES**

Puede conectar un par de auriculares aquí.

Aunque se hayan conectado unos auriculares, el sonido se emite por los distintos conectores de salida.

#### **Conector MIX IN**

**ajuste)**

Conecte aquí el reproductor de sonido (teléfono inteligente) u otro dispositivo de reproducción de sonido.

# **Italiano**

## <span id="page-6-0"></span>Ajustes de los pads que admiten una conexión digital

La primera vez que se conecta un pad que admite una conexión digital al puerto DIGITAL TRIGGER IN aparece la pantalla siguiente.

Siguiendo las instrucciones de la pantalla, realice los ajustes necesarios para especificar la entrada del trigger a la que se debe asignar el pad conectado.

\* Si especifica la misma entrada de trigger que la de un pad conectado a un conector TRIGGER IN, el pad que está conectado a ese conector TRIGGER IN no producirá ningún sonido.

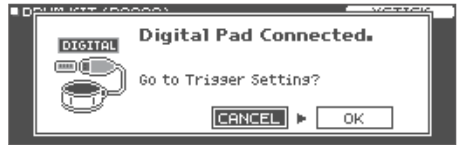

 $\rightarrow$  Para obtener más información sobre los ajustes del pad, consulte el "Manual de referencia" (PDF).

#### **1. Seleccione "OK" y pulse el botón [ENTER].**

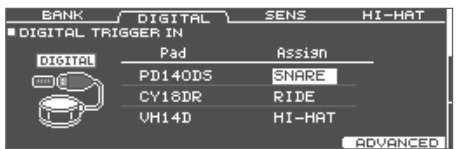

**2. Use los botones de cursor para seleccionar el pad que desea especificar y, luego, use los botones [–] [+] o el dial para especificar la asignación.**

Cuando seleccione un pad, el botón FUNC del pad seleccionado parpadea.

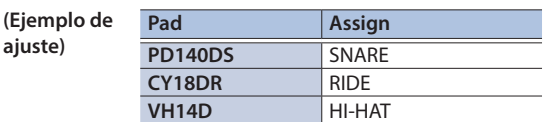

\* No puede especificar varias veces la misma asignación.

**3. Pulse el botón [KIT] para regresar a la pantalla DRUM KIT.**

**7**

## Panel inferior

#### <span id="page-7-0"></span>Montaje del TD-50X en el soporte

Puede acoplar el TD-50X a un soporte para baterías con la placa de montaje del módulo de sonido incluido con el soporte para baterías (se vende por separado: serie MDS). Utilice los tornillos de la parte inferior del TD-50X para instalarlo como se muestra en la ilustración.

- \* No use tornillos que no sean los de la parte inferior del TD-50X. Si lo hace, podría provocar fallos de funcionamiento.
- \* Cuando ponga la unidad boca abajo, tenga cuidado de proteger los botones y mandos para que no sufran ningún daño. Asimismo, manipule la unidad con cuidado y no deje que se le caiga.

#### **RECUERDE**

La abrazadera multiuso (APC-33; se vende por separado) se puede acoplar a una barra de 10,5–28,6 mm de radio para montar el TD-50X en un soporte para platillo u otro soporte similar.

## <span id="page-7-1"></span>Panel trasero (Conexión del equipo)

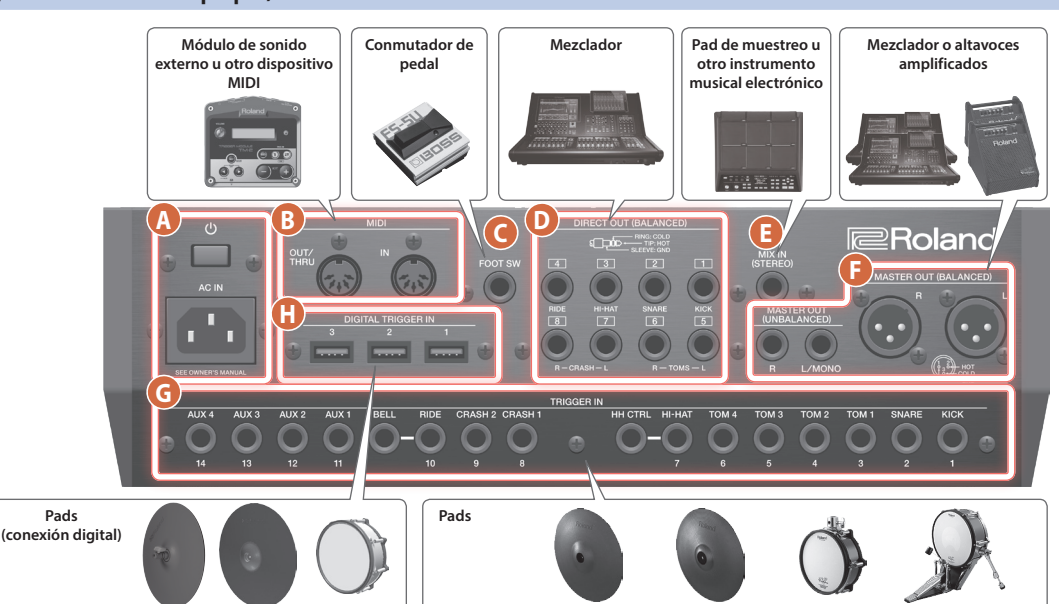

#### **A**

#### **Interruptor [**L**]**

#### Enciende y apaga la unidad.

#### **Conector AC IN**

Conecte aquí el cable de alimentación incluido.

#### **B Puerto MIDI**

Use estos conectores para conectar un módulo de sonido externo u otro dispositivo MIDI.

#### **C Conector FOOT SW**

Puede conectar aquí un conmutador de pedal (BOSS FS-5U, FS-6; se venden por separado) y usarlo para controlar varias cosas.

#### **Conectores DIRECT OUT (BALANCED)**

Se conectan al mezclador.

Use el botón [SETUP] para especificar cuál de los conectores DIRECT OUT 1–8 emitirá cada instrumento.

\* Asignación de pines de los conectores DIRECT OUT (BALANCED)

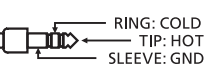

#### **E Conector MIX IN (STEREO)**

Se conecta a un instrumento musical electrónico, por ejemplo un pad de muestreo.

#### **F Conectores MASTER OUT (BALANCED) / Conectores MASTER OUT (UNBALANCED)**

Se conectan al mezclador, altavoces amplificados o dispositivo de grabación.

Si desea emitir en modo monoaural, conecte solamente el conector L/MONO de los conectores MASTER OUT (UNBALANCED).

Asignación de pines de los conectores MASTER OUT (BALANCED)

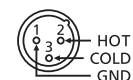

#### **G Conector TRIGGER IN**

Conecte aquí un platillo, charles, bombo y otros pads.

\* Si va a conectar un pad de tipo trigger dual, use un cable estéreo (TRS).

#### **H Puerto DIGITAL TRIGGER IN**

Conecte aquí pads que admitan una conexión digital (por ejemplo, PD-140DS, CY-18DR o VH-14D).

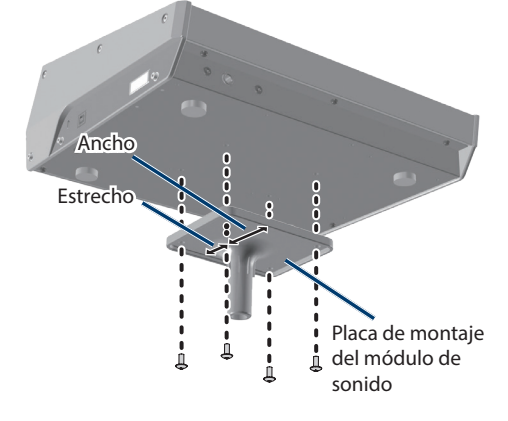

- <span id="page-8-0"></span>\* Una vez que estén todos los equipos bien conectados [\(p. 8\)](#page-7-1), siga el procedimiento que se indica a continuación para encenderlos. Si los enciende en un orden distinto, corre el riesgo de provocar fallos de funcionamiento o daños en los equipos.
- \* Antes de encender o apagar la unidad, asegúrese siempre de bajar el volumen. Incluso con el volumen bajado, podría oírse algún sonido al encender o apagar la unidad. No obstante, esto es normal y no indica ningún fallo de funcionamiento.

## Encendido del TD-50X

#### **1. Baje al mínimo el volumen del TD-50X y de los dispositivos conectados.**

#### **2. Pulse el interruptor [**L**] del TD-50X.**

Al encender el TD-50X, aparece la pantalla siguiente.

"<br>"AUTO OFF" FUNCTION IS ON The TD-50X will automatically<br>turn off if not played or used<br>in any way after 4 hours. [OFF]: Disable "Auto Off" func.<br>[4 HOURS]: Enable "Auto Off" func.

En esta pantalla podrá activar o desactivar la función Auto Off.

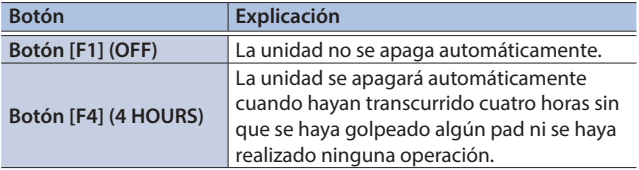

Si la función Auto Off está definida como "OFF", esta pantalla no aparecerá.

#### **RECUERDE**

Si hay conectado un pad que admite una conexión digital, podría aparecer la pantalla de ajuste del pad. Para obtener más información, consulte ["Ajustes de los pads que admiten una](#page-6-0)  [conexión digital" \(p. 7\)](#page-6-0).

#### **3. Encienda los dispositivos conectados y ajuste el volumen.**

### Apagado

#### **NOTA**

Los ajustes que edite en el TD-50X se guardan al apagar la unidad. Asegúrese de apagar la unidad pulsando el interruptor [ $\circ$ ].

**1. Baje al mínimo el volumen del TD-50X y de los dispositivos conectados.**

#### **2. Apague todos los dispositivos conectados.**

#### **3. Pulse el interruptor [**L**] del TD-50X.**

La pantalla mostrará el mensaje "Please wait. Now saving..." y la unidad se apagará cuando se hayan guardado los ajustes.

\* Si necesita apagar la unidad por completo, primero apague la unidad y luego desenchufe el cable de alimentación de la toma de corriente. Consulte **"Para apagar la unidad por completo, desenchufe el cable de alimentación de la toma de corriente"** ([p. 2](#page-1-2)).

Nederlands

## <span id="page-9-1"></span><span id="page-9-0"></span>Apagado automático de la unidad transcurrido un tiempo (AUTO OFF)

La unidad se apagará automáticamente cuando haya transcurrido un periodo de tiempo predeterminado desde la última vez que se usó para tocar música o que se accionó alguno de sus botones o controles (función Auto Off).

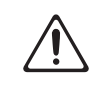

Si no desea que la unidad se apague automáticamente, desactive la función Auto Off.

- \* Los datos no guardados se pierden cuando se apaga la unidad. Antes de apagar la unidad, guarde los datos que desea conservar.
- \* Para que la unidad vuelva a funcionar, enciéndala otra vez [\(p. 9\)](#page-8-0).

#### **1. Pulse el botón [SETUP].**

**2. Use los botones PAGE [UP] [DOWN] y los botones de función para seleccionar "AUTO OFF".**

Aparece la pantalla AUTO OFF.

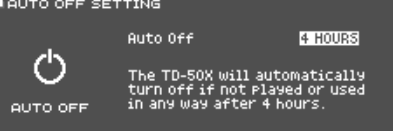

#### **3. Use los botones [–] [+] o el dial para especificar el ajuste de la función de apagado automático.**

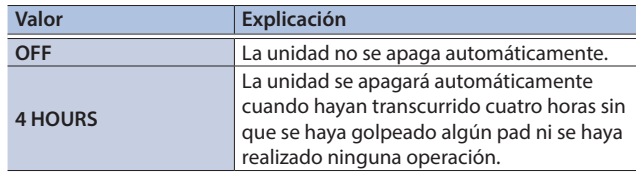

#### **4. Pulse el botón [KIT] para regresar a la pantalla DRUM KIT.**

#### **RECUERDE**

Si la función de apagado automático está definida como "4 HOURS", el mensaje "WARNING: AUTO OFF. The TD-50X will turn off in 30 min." aparecerá 30 minutos antes de apagarse el TD-50X.

## Ajustes de charles

Cuando utilice el V-hi-hat digital VH-14D o el V-hi-hat VH-13, VH-11 o VH-10, ajuste el desfase en el TD-50X.

Este ajuste es necesario para detectar correctamente los movimientos del pedal, como el de apertura o cierre.

### Ajustes del VH-14D

#### **1. Pulse el botón [TRIGGER].**

**2. Pulse el botón PAGE [UP] varias veces para acceder a la página principal.**

#### **3. Pulse el botón [F4] (HI-HAT).**

Aparece la pantalla TRIGGER HI-HAT.

\* **"VH-14D"** no se muestra como un tipo de trigger cuando el VH-14D no está conectado o si no está asignado como charles. En este caso, conecte el VH-14D y asígnelo como charles ([p. 7](#page-6-0)).

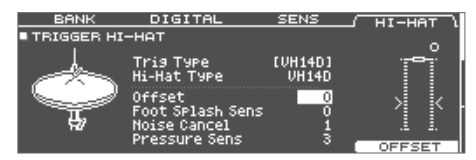

#### **4. Pulse el botón [F5] (OFFSET).**

Aparece la pantalla VH OFFSET ADJUSTMENT.

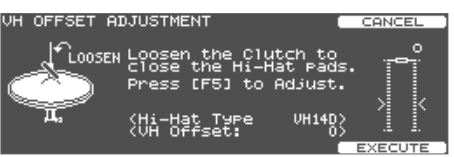

- **5. Afloje el tornillo de sujeción situado en el platillo superior y deje que descanse sobre el platillo inferior.**
- \* NO toque el charles ni el pedal.

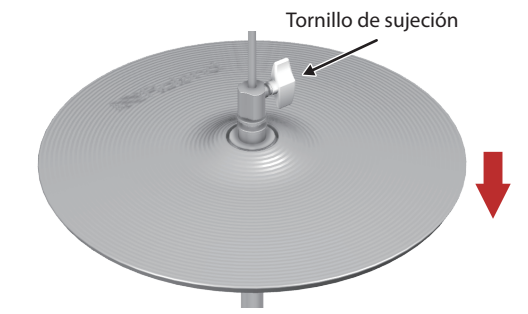

#### **6. Pulse el botón [F5] (EXECUTE).**

VH OFFSET ADJUSTMENT Now Processing.. **UH14D2** {Mi-Mat Type<br>{Un Offset:

El parámetro "VH Offset" se define automáticamente (aprox. 3 segundos).

El botón [TRIGGER] deja de parpadear y permanece encendido.

#### **7. Pulse el botón [KIT] para regresar a la pantalla DRUM KIT.**

- Si le hace falta, realice ajustes adicionales de los parámetros.
- $\rightarrow$  "Manual de referencia" (PDF)

#### **RECUERDE**

También puede presionar el botón [TRIGGER] mientras mantiene presionado el botón [KIT] en el TD-50X para ajustar el desfase.

Al conectar por primera vez el VH-14D al módulo de sonido de batería, los parámetros del trigger se establecen en los valores recomendados. Es posible que sea necesario ajustar los parámetros del trigger según el entorno en el que se utiliza el TD-50X, incluida la forma en que se monta y la posición en la que se instala.

&"Manual de referencia" (PDF)

#### Ajustes del VH-13

- **1. Pulse el botón [TRIGGER].**
- **2. Pulse el botón PAGE [UP] varias veces para acceder a la página principal.**
- **3. Pulse el botón [F4] (HI-HAT).**

Aparece la pantalla TRIGGER HI-HAT.

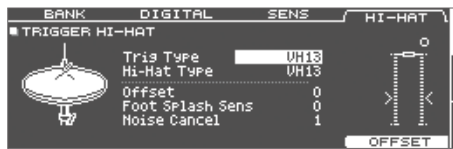

**4. Use los botones [-] [+] o el dial para definir el parámetro Trig Type en "VH13".**

#### **5. Pulse el botón [F5] (OFFSET).**

Aparece la pantalla VH OFFSET ADJUSTMENT.

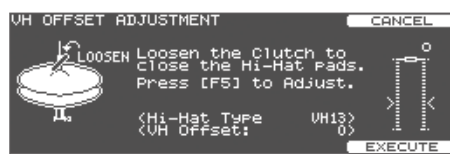

- **6. Afloje el tornillo de sujeción situado en el platillo superior y deje que descanse sobre el platillo inferior.**
- \* NO toque el charles ni el pedal.
- **7. Pulse el botón [F5] (EXECUTE).**

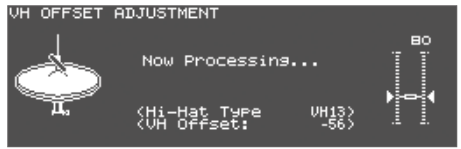

El parámetro "VH Offset" se define automáticamente (aprox. 3 segundos).

El botón [TRIGGER] deja de parpadear y permanece encendido.

#### **8. Pulse el botón [KIT] para regresar a la pantalla DRUM KIT.**

Si le hace falta, realice ajustes adicionales de los parámetros.

 $\rightarrow$  "Manual de referencia" (PDF)

#### Configuración del VH-11 (o VH-10)

Aquí se muestra cómo configurar el VH-11. Los pasos son los mismos para el VH-10 y solo el nombre del modelo es diferente.

- **1. Con la unidad del sensor de movimiento completamente separada del charles, encienda el TD-50X.**
- **2. Afloje el tornillo de sujeción del VH-11, de modo que el charles descanse naturalmente sobre la unidad del sensor de movimiento.**
- **3. Pulse el botón [TRIGGER].**
- **4. Pulse el botón PAGE [UP] varias veces para acceder a la página principal.**
- **5. Pulse el botón [F4] (HI-HAT).**
- **6. Use los botones [-] [+] o el dial para definir el parámetro Trig Type en "VH11".**
- **7. Gire el tornillo de ajuste de desfase del VH en el VH-11 mientras observa el medidor en el lado derecho de la pantalla del TD-50X.**

Ajuste el tornillo para que " $\blacksquare$  "aparezca en el medidor.

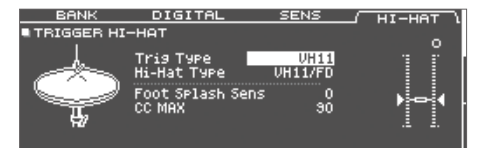

#### **8. Pulse el botón [KIT] para regresar a la pantalla DRUM KIT.**

Si le hace falta, realice ajustes adicionales de los parámetros.

 $\rightarrow$  "Manual de referencia" (PDF)

# Funcionamiento básico

## Ajustar el volumen general

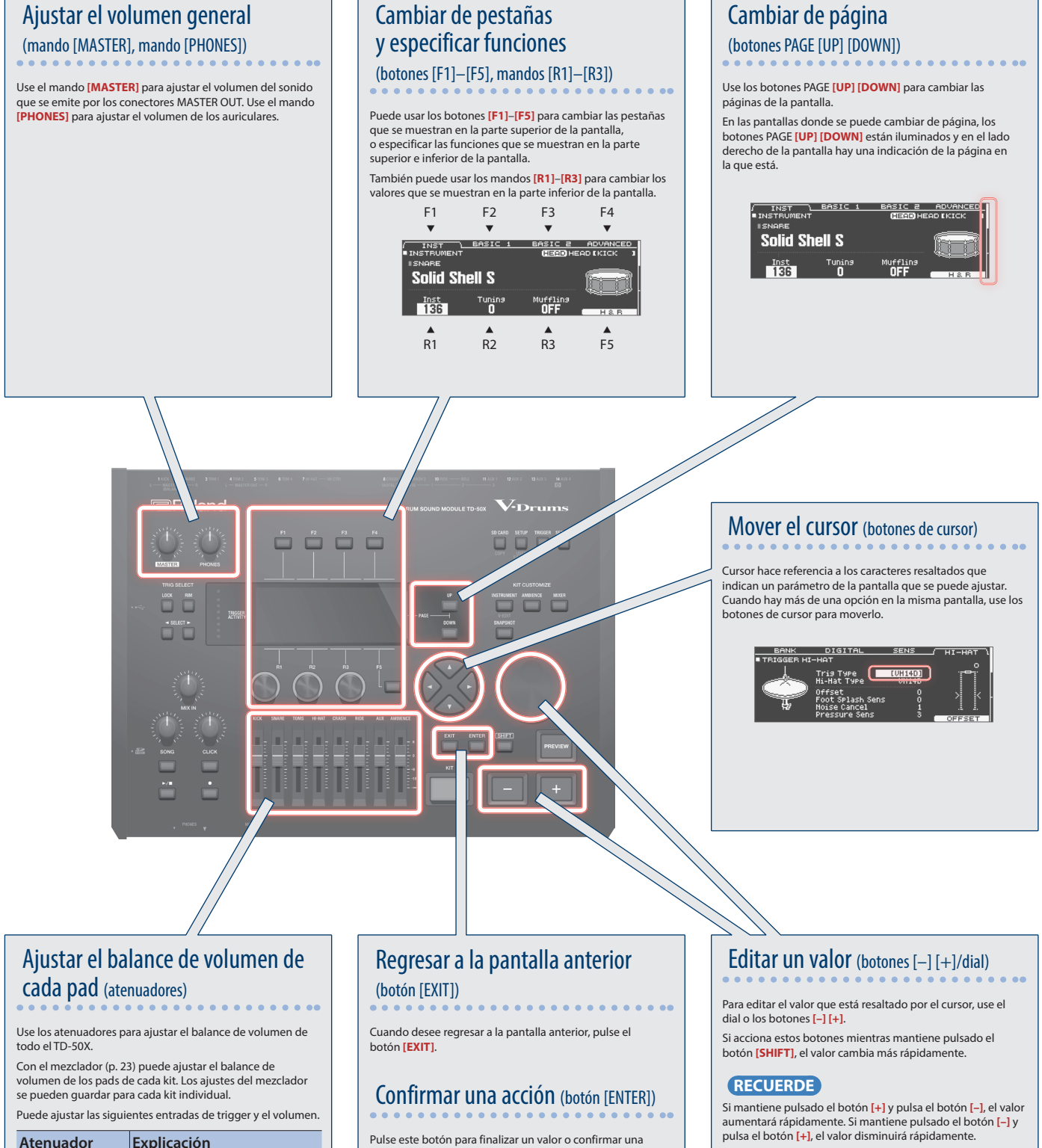

Pulse este botón para finalizar un valor o confirmar una acción.

**12**

<span id="page-12-0"></span>El TD-50X responde a una serie de técnicas de interpretación igual que si fuera una batería acústica.

#### **NOTA**

- 5 Use únicamente baquetas de madera o de plástico. La utilización de baquetas de carbono o de metal podría hacer que el sensor no funcione correctamente.
- 5 Use escobillas de nailon. La utilización de escobillas de metal podría hacer que el sensor no funcione correctamente y podría arañar el pad.

#### Pad

#### **Golpe de parche** Golpee solamente el parche del pad.

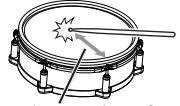

El tono cambia en función del lugar de golpeo

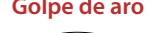

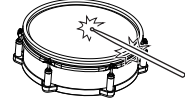

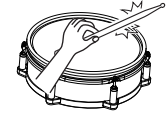

natural a medida que el lugar de golpeo se mueve desde el centro del parche hacia el aro.

Con una caja, el tono cambiará de forma

**Golpe de aro** Golpee el parche y el aro del pad al mismo tiempo.

> Se oirá un sonido (sonido de aro) diferente al golpe de parche.

**Baqueta cruzada** Golpee el aro con la mano colocada en el parche.

> Los sonidos de caja pueden producir sonidos diferentes en respuesta a las distintas técnicas de interpretación; por ejemplo, pueden producir un sonido de aro cuando se toca un golpe de aro, o un sonido de baqueta cruzada cuando se toca con una técnica de baqueta cruzada.

Conecte un pad que admita la técnica de golpes de aro a la toma TRIGGER IN (2 SNARE) o conecte un pad que admita la técnica de baquetas cruzadas y permita una conexión digital (como el PD-140DS) y asígnelo a la caja.

En unidades que no sean el PD-140DS, golpee solo el aro sin llegar a tocar el parche.

En algunos sonidos de caja, podría no ser posible tocar sonidos independientes de este modo.

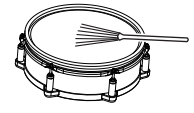

**Tocar con escobillas** Puede usar escobillas para rascar el parche (barrido de escobilla).

> Conecte un pad de parche de malla al conector TRIGGER IN (2 SNARE), o bien conecte un pad que admita una conexión digital y las técnicas de escobilla (como el PD-140DS), y asígnelo como la caja.

Además, asigne un instrumento que admita técnicas de escobillas al parche de la caja y ponga el interruptor de escobillas en **"ON"**.

Para obtener más información, consulte el **"Manual de referencia"** (PDF).

#### Cambio de los matices del golpe de aro

Con algunos sonidos de caja y tom, cualquier cambio ligero en la forma de dar los golpes de aro cambia los matices.

**Golpe de aro normal (Golpe de aro abierto)**

Golpee el parche y el aro al mismo tiempo.

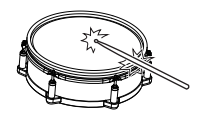

**Golpe de aro hueco** Golpee al mismo tiempo el parche

instante).

conectado.

conectado.

(cerca del aro) y el aro propiamente dicho.

continuamente de abierto a cerrado en respuesta a cuánto se pisa el pedal. También puede tocar el sonido de pie cerrado (tocando el charles con el pedal pisado por completo) y el sonido splash de pie (tocando el charles con el pedal pisado por completo y luego abriéndolo al

pisando el pedal con el charles cerrado, puede cambiar el tono cerrado en función de la presión ejercida sobre el pedal. Los modelos VH-11, VH-10, FD-9 y FD-8 no

golpear el área central del platillo superior. Corresponde al sonido del **"lado del parche"** de la entrada de trigger que se ha

Si está usando un pad que distingue dónde lo golpea (como el VH-14D), los matices de ciertos sonidos de charles cambian dependiendo de dónde golpee el arco.

del platillo superior con el mango de la baqueta. Cuando se toca como se muestra en la ilustración, se activa el sonido del aro de la entrada de trigger que se ha

Si se golpea el borde directamente (es decir, justo desde el lateral), no se producirá el sonido correcto. Golpee como

Con el VH-14D, el sonido se detiene (se silencia) incluso si simplemente coloca la mano en el área de detección del sensor. Cuando se golpea el platillo en estado amortiguado, el sonido es más breve.

se muestra en la ilustración.

responden a la presión.

## Charles

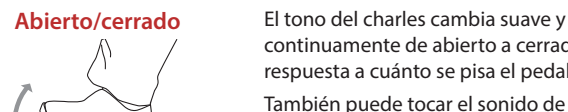

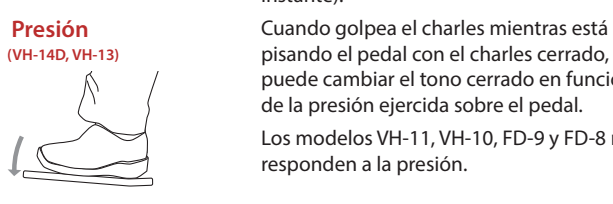

**Golpe en el arco** Este método de interpretación implica El matiz cambia en función del lugar de

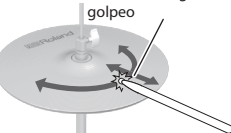

**Golpe en el borde** Este método implica golpear el borde El matiz cambia en función del lugar de golpeo

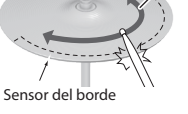

#### **Toque amortiguado** Si usa la mano para amortiguar (sujetar)

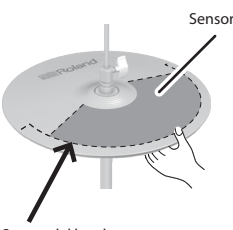

Sensor del borde

 $\blacksquare$ 大調

English

#### Platillo

#### **Golpe en el arco** Es el método más habitual de tocar el área

central del platillo. Corresponde al sonido función del lugar de del "lado del parche" de la entrada de El matiz cambia en

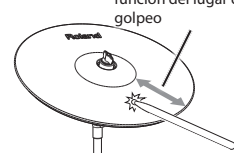

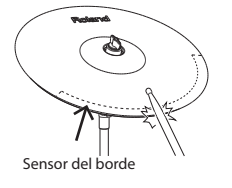

**Golpe en el borde** Este método implica golpear el borde con el mango de la baqueta. Cuando se toca como se muestra en la ilustración, se activa el sonido de **"aro"** de la entrada conectada.

trigger que se ha conectado.

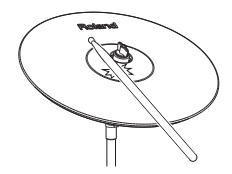

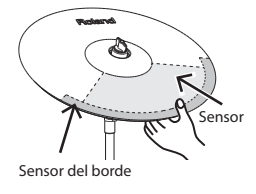

**Golpe en la campana** Es la técnica de golpear la campana. Cuando se golpea en el área que se muestra en la ilustración, se oye el sonido de la campana.

Conecte un pad compatible al conector TRIGGER IN (10 RIDE - BELL), o conecte un pad que permita la técnica de campana y admita una conexión digital (como el CY-18DR), y asígnelo a Ride. **Toque amortiguado** Si usa la mano para amortiguar (sujetar) el sensor del borde después de golpear el platillo, el sonido se detiene.

> Con el CY-18DR, el sonido se detiene incluso si simplemente coloca la mano en el área de detección del sensor.

El sonido es más corto cuando golpea el platillo mientras está amortiguado o silenciado.

# <span id="page-14-0"></span>Kits de percusión e instrumentos

En el TD-50X, al sonido que se oye al golpear cada pad se le denomina "instrumento". Un "kit de percusión" es un conjunto de sonidos (instrumentos) asignado a los pads.

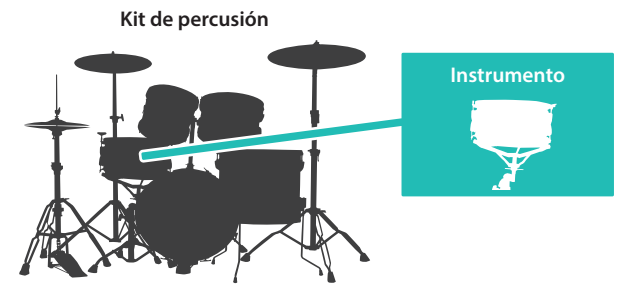

La ilustración siguiente muestra la estructura de un kit de percusión.

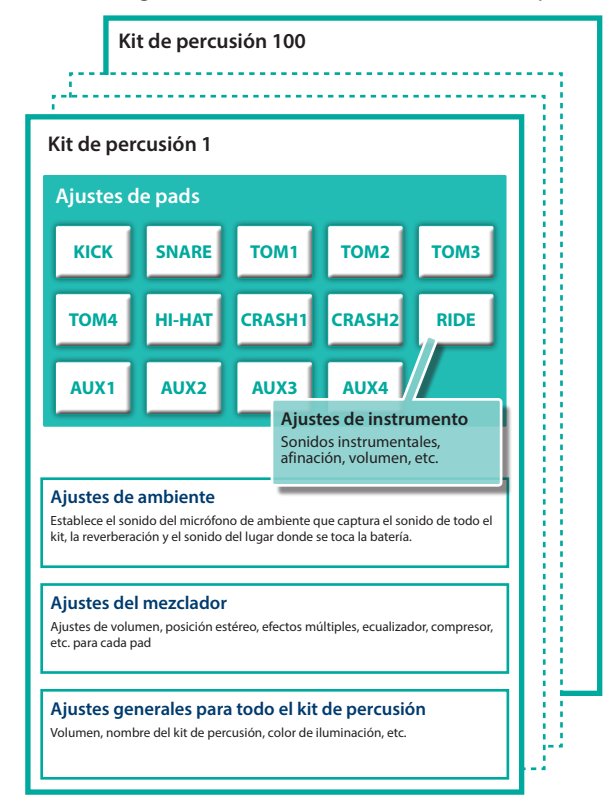

# <span id="page-14-1"></span>Selección de un kit de percusión

**1. Pulse el botón [KIT].**

Aparece la pantalla DRUM KIT. in beum kitt

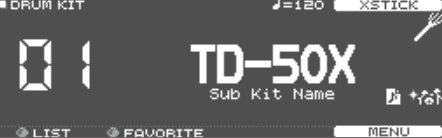

**2. Use los botones [–] [+] o el dial para seleccionar un kit de percusión.**

#### <span id="page-14-2"></span>Acerca de la pantalla DRUM KIT Es la pantalla principal del TD-50X; aparecerá cuando pulse un botón [KIT]. **Número de kit de Tempo (solo aparece Icono de escobillas (solo percusión si el tempo del kit está aparece si la función "Brush en "ON") Switch" está en "ON") LDRUMKI Nombre de kit de percusión EQUORTT Icono de muestra de usuario (solo Icono de favorito (solo aparece aparece si se ha seleccionado un kit si se ha seleccionado un kit de de percusión que usa muestras de percusión que está registrado usuario [[p. 25](#page-24-1)]) como favorito [\[p. 19\]](#page-18-1))**

## Selección de un kit de percusión de la lista

En la pantalla DRUM KIT, gire el mando [R1] (LIST); aparece la pantalla KIT LIST, donde puede seleccionar uno de los kits de percusión de la lista.

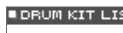

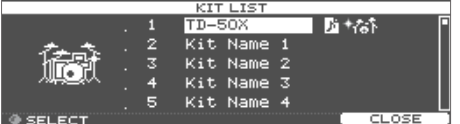

## Función de baqueta cruzada

## Pads conectados a un conector TRIGGER IN

Cada vez que pulsa el botón [F4] (XSTICK), cambiará entre el sonido y el silencio del sonido de baqueta cruzada ([p. 13\)](#page-12-0) del pad de caja.

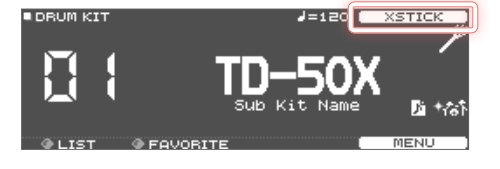

#### Tocar con un pad que admita la conexión digital y la técnica de baqueta cruzada (como el PD-140DS).

Si se asigna una entrada del disparador a la caja [\(p. 7](#page-6-0)), la técnica de baqueta cruzada siempre es posible.

En este caso, el icono XSTICK no se muestra en la pantalla.

English

Ш 大調

Deutsch

## <span id="page-15-1"></span><span id="page-15-0"></span>Interpretación con el clic

#### Activación/desactivación del clic

#### **1. Pulse el botón [CLICK].**

Aparece la pantalla CLICK.

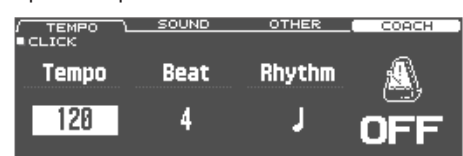

#### **2. Pulse el botón [F1] (TEMPO).**

#### **3. Pulse el botón [F5].**

Suena el clic.

Puede ajustar el volumen del clic con el mando [CLICK].

#### **4. Vuelva a pulsar el botón [F5].**

#### El clic se detiene.

#### **RECUERDE**

También puede activar/desactivar el clic manteniendo pulsado el botón [SHIFT] y pulsando el botón [CLICK].

#### **RECUERDE**

También puede emitir el sonido del clic solo por los auriculares.

 $\rightarrow$  "Manual de referencia" (PDF)

#### Modificación del tempo

**1. En la pantalla CLICK (pestaña TEMPO), gire el mando [R1] para ajustar el tempo.**

Modificación de la unidad de ritmo

- **1. En la pantalla CLICK (pestaña TEMPO), gire el mando [R2] para modificar la indicación de compás.**
- **2. Pulse el botón [KIT] para regresar a la pantalla DRUM KIT.**

#### **Referencia**

Para otros ajustes, consulte el "Manual de referencia" (PDF).

## <span id="page-15-2"></span>Interpretación junto con una canción

#### Interpretación junto con una canción del reproductor de sonido

Aquí se explica cómo conectar un reproductor de sonido (teléfono inteligente) al conector MIX IN e interpretar al mismo tiempo que suena una canción.

- **1. Conecte un reproductor de sonido al conector MIX IN ([p. 7,](#page-6-1) [p. 8\)](#page-7-1).**
- **2. Reproduzca la canción del reproductor de sonido.**
- **3. Gire el mando [MIX IN] para ajustar el volumen de la canción.**

#### Interpretación junto con una canción del TD-50X

El TD-50X incluye canciones de una amplia variedad de géneros musicales.

Algunas canciones internas constan solo de datos de audio y otras graban una interpretación de batería (datos MIDI).

Los archivos de audio (WAV o MP3) alojados en una tarjeta SD también se pueden reproducir como una canción.

Aquí se explica cómo interpretar al mismo tiempo que suena una canción.

#### **1. Pulse el botón [SONG].**

Aparece la pantalla SONG.

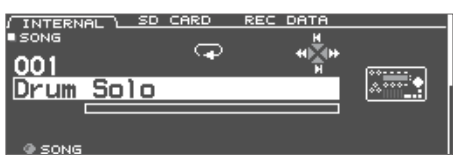

**2. Use los botones [F1]–[F3], los botones [–] [+] o el dial para seleccionar una canción.**

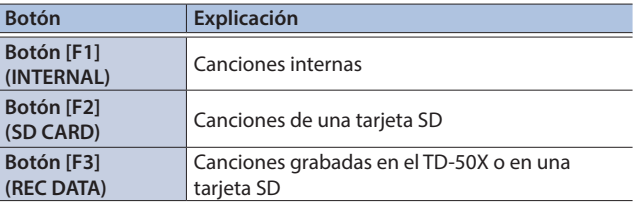

#### **3. Pulse el botón [▶/■].**

Se reproduce la canción seleccionada.

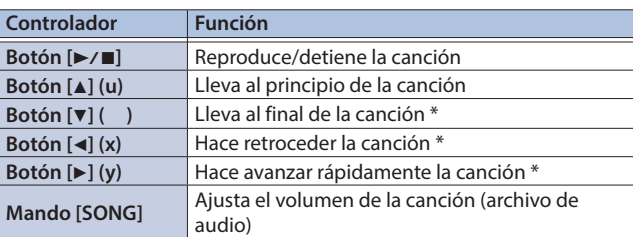

\* Podría no estar disponible, depende del tipo de canción.

- <span id="page-16-0"></span>5 Puede reproducir repetidamente toda la canción o solo parte de ella. Para obtener más información, consulte el "Manual de referencia" (PDF).
- Si se reproduce un archivo de audio de la tarjeta SD como pista de clic, puede hacer que suene un clic al tiempo que suena la canción.
	- &"Manual de referencia" (PDF)

#### Cuando se transfieren archivos de un ordenador a una tarjeta SD

Los archivos de audio se pueden reproducir no solo desde el nivel raíz de la tarjeta SD, sino también desde cualquier carpeta.

- \* Puede incluir hasta 200 archivos de canciones en una misma carpeta.
- \* Asegúrese de que ningún archivo individual tiene un tamaño de más de 2 GB.

#### **Referencia**

Para obtener más información, consulte el "Manual de referencia" (PDF).

## Archivos de audio que puede reproducir el TD-50X

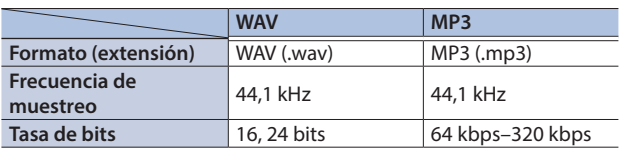

Los nombres de archivo o de carpeta que contienen más de 16 caracteres no se muestran correctamente. Tampoco se admiten los archivos y las carpetas que utilizan caracteres de doble byte.

# Entrenamiento de ritmo (modo entrenador)

Esta unidad ofrece modos de práctica llamados "Coach Mode", diseñados para que su práctica sea lo más efectiva posible. Este modo ofrece tres menús: "TIME CHECK", "QUIET COUNT" y "WARM UPS". Estos le ayudan a mejorar su control de velocidad, precisión y resistencia. También puede cambiar los ajustes para ajustarlos su nivel. Consulte el "Manual de referencia" (PDF) para obtener detalles sobre la configuración de cada menú.

#### Selección de un menú de ensayo

- **1. Pulse el botón [CLICK].** Aparece la pantalla CLICK.
- **2. Pulse el botón [F4] (COACH).** Aparece la pantalla COACH MENU.

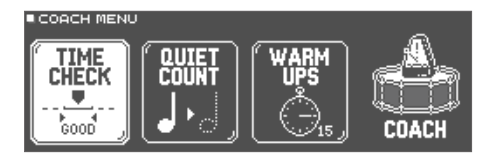

**3. Use los botones de cursor para seleccionar un menú y pulse el botón [ENTER].**

## Interpretación correcta a tiempo con el ritmo (TIME CHECK)

Esta opción le permite ensayar con un tiempo preciso siguiendo el metrónomo.

#### **1. En la pantalla TIME CHECK, pulse el botón [F5] (START).**

Si decide detenerse en medio del ensayo, pulse el botón [F4] (STOP).

#### **2. Golpee el pad a tiempo con el clic.**

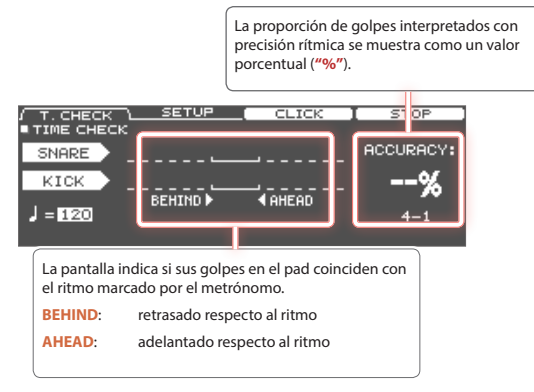

#### Se evaluará la precisión de los golpes.

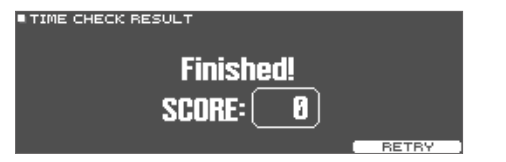

Para reanudar el ensayo, pulse el botón [F5] (RETRY).

#### **3. Pulse el botón [EXIT] para terminar.**

Ш

Nederlands

## <span id="page-17-0"></span>Desarrollo del sentido interno del tiempo (QUIET COUNT)

Esta opción le permite ensayar el mantenimiento del tempo con el cuerpo. En los primeros compases, el metrónomo sonará al volumen especificado, pero en los siguientes dejará de oírse. Este ciclo de varios compases continuará hasta que lo detenga.

#### **1. En la pantalla QUIET COUNT, pulse el botón [F5] (START).**

#### **2. Golpee el pad a tiempo con el clic.**

5 El metrónomo sonará durante los primeros compases. Cuando llegue al último compás durante el que sonará el metrónomo, la pantalla indicará **"Ready"**.

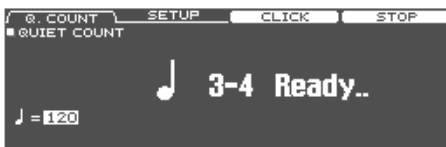

5 Cuando el metrónomo deje de sonar, la indicación de la pantalla cambiará a **"Quiet"**. Siga golpeando los pads durante este tiempo.

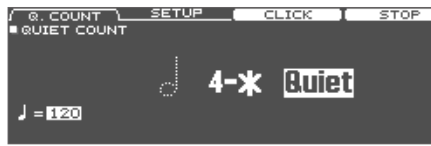

5 Pasada la región Quiet, la proporción de los golpes que ha tocado a un tempo preciso se mostrará como un porcentaje (**"%"**).

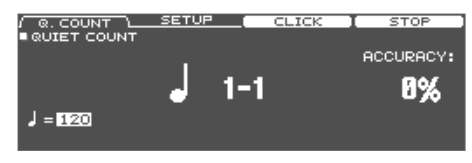

#### **3. Pulse el botón [F4] (STOP).**

#### **4. Pulse el botón [EXIT] para terminar.**

#### WARM UPS

En este modo practicará sucesivamente los pasos 1-3, se valorará su interpretación en cada uno y, al terminar, recibirá una evaluación final.

Puede elegir uno de los tres ejercicios (5/10/15 minutos), que van de fácil a difícil. También puede ajustar el tempo en función de su habilidad.

#### **RECUERDE**

Después de empezar la opción WARM UPS, puede pulsar el botón [F5] (PAUSE) para poner en pausa o reanudar el ejercicio. Estando en pausa, puede pulsar el botón [F4] (STOP) para parar.

#### **1. En la pantalla WARM UPS, pulse el botón [F5] (START).**

#### Paso 1: Change-Up

En este paso, el tipo de ritmo cambia cada dos compases.

Comenzando con blancas, el valor de las notas se va acortando gradualmente hasta regresar a las blancas; ese cambio de ritmos se repite.

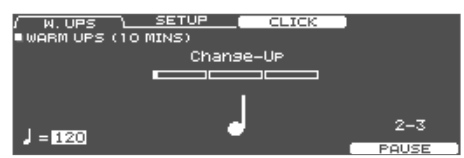

#### Paso 2: Auto Up/Down

El tempo aumenta y disminuye gradualmente.

El tempo aumentará 1 BPM (latido por minuto) por cada golpe hasta que el metrónomo alcance el límite superior, momento en que comenzará a disminuir 1 BPM hasta que vuelva al tempo inicial.

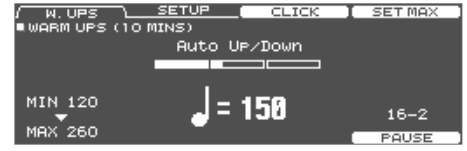

- \* Auto Up/Down se ejecuta si el valor de Duration es 10 MINS o 15 MINS.
- \* Auto Up/Down no permite utilizar el mando **[TEMPO]** para ajustar el tempo vigente.
- \* El valor de tempo actual será el límite inferior del tempo.

#### Paso 3: Time Check

En este paso se comprueba la precisión de la interpretación respecto al metrónomo. En la pantalla puede ver si se retrasa, si se adelanta o si está tocando a tiempo.

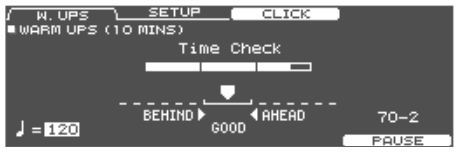

#### Evaluación general

Aquí se valora su interpretación en cada paso y se muestra la evaluación general.

Para reanudar el ensayo, pulse el botón [F5] (RETRY).

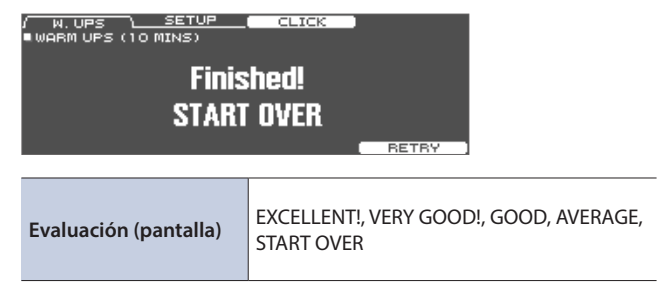

#### **2. Pulse el botón [EXIT] para terminar.**

## <span id="page-18-1"></span><span id="page-18-0"></span>Registro/recuperación de kits de percusión favoritos (FAVORITE)

Puede registrar los kits de percusión que utiliza con frecuencia como "favoritos" para recuperarlos al instante.

#### Registro de un favorito

- **1. Seleccione el kit de percusión que desea registrar ([p. 15\)](#page-14-1).**
- **2. En la pantalla DRUM KIT ([p. 15](#page-14-2)), pulse el botón [F5] (MENU).**
- **3. Pulse el botón PAGE [UP] varias veces para acceder a la pantalla KIT SETTINGS.**
- **4. Pulse el botón [F3] (FAVORITE).**
- 

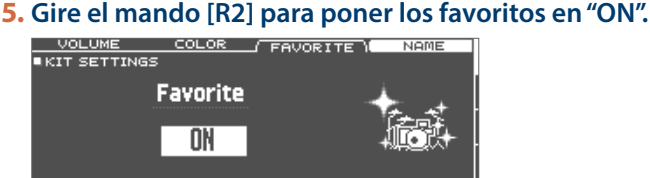

**6. Pulse el botón [KIT] para regresar a la pantalla DRUM KIT.**

Los kits de percusión que están registrados como favorito se identifican con un icono en la pantalla DRUM KIT.

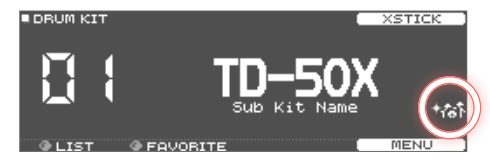

## Recuperación de un favorito

#### **1. En la pantalla DRUM KIT, gire el mando [R2] (FAVORITE).**

Se muestra una lista de los kits de percusión que están registrados como favoritos.

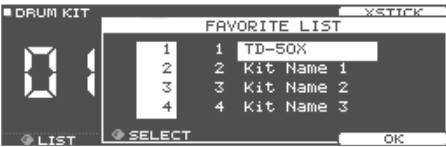

#### **2. Seleccione el kit de percusión que desea recuperar y pulse el botón [F5] (OK).**

El TD-50X cambia al kit de percusión seleccionado.

#### **RECUERDE**

Para quitar un ajuste "favorito" incluido en un kit de percusión, defina ese ajuste favorito en "OFF".

## <span id="page-19-0"></span>Grabación de interpretaciones

Puede grabar fácilmente su propia interpretación y luego reproducirla.

\* Si desea grabar en una tarjeta SD, primero debe insertar una tarjeta SD ([p. 7\)](#page-6-1).

## Grabación

#### **1. En la pantalla DRUM KIT [\(p. 15\)](#page-14-2), pulse el botón [**t**].** Aparece la pantalla RECORDER; el TD-50X está en estado de

grabación en espera.

# **BRECORDER II STANDB)**

#### **RECUERDE**

Si desea grabar junto con un clic, haga que suene el clic ([p. 16\)](#page-15-1).

#### **2. Utilice el botón [F5] para seleccionar "DRUM only".**

#### **3. Gire el mando [R1] para seleccionar la ubicación de destino de la grabación.**

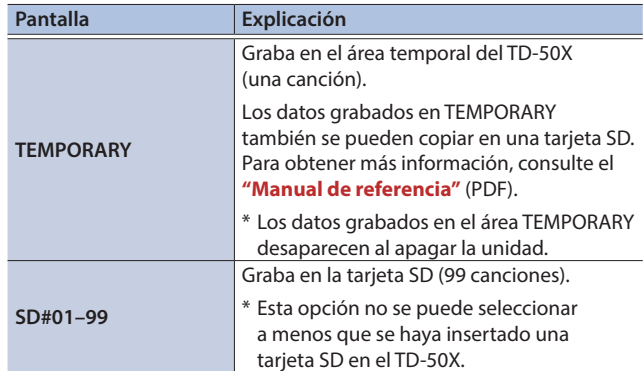

#### **RECUERDE**

Si no le importa sobrescribir en una ubicación de destino de grabación que ya contiene datos grabados, gire el mando [R2] para agregar una marca de verificación a "Overwrite". Si quita la marca de verificación, los datos grabados con anterioridad no se sobrescribirán accidentalmente.

#### **4. Pulse el botón [▶/■] para comenzar a grabar.**

**5. Pulse el botón [▶/■] otra vez para detener la grabación.**

#### Puede exportar la grabación a la tarjeta SD

Una canción grabada en el TD-50X se puede exportar a una tarjeta SD como datos de audio o SMF; en la pantalla SONG (pestaña REC DATA), pulse el botón [F4] (EXPORT). Para obtener más información, consulte el "Manual de referencia" (PDF).

## Reproducción

#### **6. Pulse el botón [**s**].**

Se reproduce la interpretación que se ha grabado.

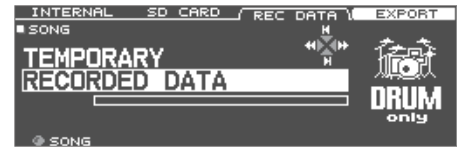

#### **RECUERDE**

También puede girar el mando [R1] para seleccionar otra canción grabada.

#### **7. Pulse el botón [▶/■] para detener la reproducción.**

#### Grabación de una interpretación junto con una canción

Puede grabar su interpretación al mismo tiempo que se reproduce una canción.

#### Grabación

#### **1. Seleccione la canción [\(p. 16\)](#page-15-2).**

#### **2. Pulse el botón [**t**].**

Aparece la pantalla RECORDER; el TD-50X está en estado de grabación en espera.

#### **3. Utilice el botón [F5] para seleccionar "with SONG".**

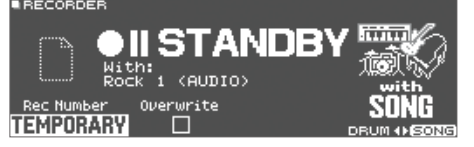

Puede seleccionar "with SONG" solo para canciones de archivos de audio.

#### **4. Gire el mando [R1] para seleccionar la ubicación de destino de la grabación.**

#### **RECUERDE**

Si no le importa sobrescribir en una ubicación de destino de grabación que ya contiene datos grabados, gire el mando [R2] para agregar una marca de verificación a "Overwrite". Si quita la marca de verificación, los datos grabados con anterioridad no se sobrescribirán accidentalmente.

- **5. Pulse el botón [▶/■] para comenzar a grabar.** El TD-50X empieza a grabar y la canción empieza a reproducirse.
- **6. Pulse el botón [▶/■] otra vez para detener la grabación.**

#### Reproducción

**7. Se reproduce la interpretación que se ha grabado.**

# <span id="page-20-1"></span><span id="page-20-0"></span>Grabación en un ordenador conectado

Puede conectar el TD-50X a un ordenador y grabar diez canales de audio de varias pistas en el software DAW, o grabar su interpretación como datos MIDI.

→ Para obtener más información, consulte el "Manual de referencia" (PDF).

## Instalación del controlador USB

El controlador USB es un software que transfiere datos entre el TD-50X y el software del ordenador.

Para transmitir y recibir audio como AUDIO USB, primero debe instalar el controlador USB.

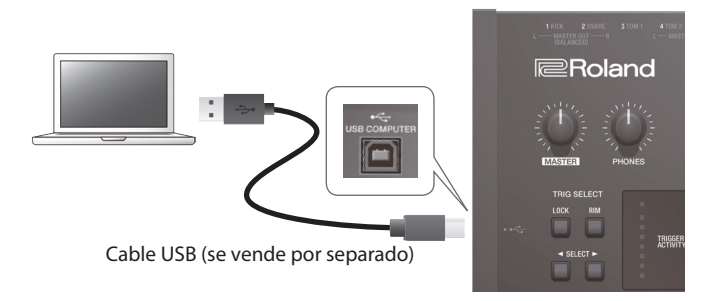

#### **RECUERDE**

Para obtener más información sobre la descarga y la instalación del controlador USB, visite el sitio web de Roland. https://www.roland.com/support/

# <span id="page-21-0"></span>Personalización de un kit

## Almacenamiento de los ajustes

En el TD-50X, las ediciones que realice se guardan automáticamente para que no tenga que realizar ninguna operación para guardar los ajustes.

Los ajustes también se guardan al apagar la unidad.

# Edición de un instrumento (INSTRUMENT)

Aquí se explica cómo editar un sonido instrumental individual como el de la caja o el bombo.

 $\rightarrow$  Para obtener más información sobre los parámetros que puede editar, consulte el "Manual de referencia" (PDF).

#### **1. Pulse el botón [INSTRUMENT].**

Aparece la pantalla INSTRUMENT.

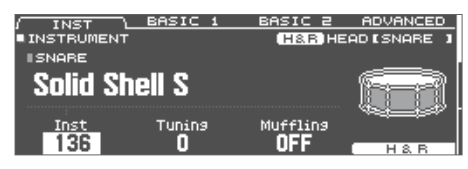

#### **2. Seleccione el pad que desea editar.**

#### **3. Edite los ajustes del instrumento.**

#### **RECUERDE**

Un archivo de audio creado en su ordenador se puede cargar en el TD-50X mediante una tarjeta SD y se puede reproducir como instrumento [\(p. 25](#page-24-1)).

#### **4. Pulse el botón [KIT] para regresar a la pantalla DRUM KIT.**

#### **Referencia**

5 En las pantallas donde aparece el botón [F5] (H & R), puede editar individualmente los parámetros de cada lugar de golpeo independiente, como el parche y el aro. Para obtener más información, consulte el "Manual de referencia" (PDF).

## <span id="page-21-1"></span>Elección de un pad para editarlo

#### Elección golpeando un pad

Para editar los ajustes de un pad, golpee ese pad para seleccionarlo. Para seleccionar el aro de un pad, golpee el aro.

#### **RECUERDE**

Si pulsa el botón [LOCK] para que se ilumine, puede impedir el cambio del pad que está editando por otro. Esto es muy práctico si está tocando una frase durante la edición.

#### Elección con los botones SELECT  $\left[\bigstar\right]$   $\left[\rightstar\right]$

También puede usar los botones SELECT [◀] [▶] para seleccionar el pad (número de entrada de trigger) para editarlo.

Cuando use un pad que admita el aro, el botón [RIM] le permite elegir si los ajustes que se van a realizar son para el parche o para el aro. Cuando se usa un pad que admite un trigger de tres vías, este botón alterna entre parche, aro y campana.

El botón [RIM] está iluminado si se selecciona el aro o la campana.

5 Puede superponer en capas dos instrumentos, o alternar entre ambos conforme a la fuerza de golpeo (SUB INSTRUMENT). Para obtener más información, consulte el "Manual de referencia" (PDF).

#### Selección de un instrumento

- **1. Pulse el botón [INSTRUMENT].**
- **2. Pulse el botón PAGE [UP] varias veces para acceder a la pantalla INSTRUMENT.**

#### **3. Pulse el botón [F1] (INST).**

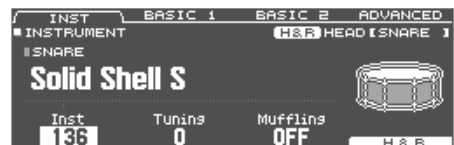

- **4. Seleccione el pad que desea editar.**
- **5. Gire el mando [R1] para seleccionar un instrumento.**
- **6. Pulse el botón [KIT] para regresar a la pantalla DRUM KIT.**
	- → Para obtener más información sobre los instrumentos que puede seleccionar, consulte el "Manual de referencia" (PDF).

#### Audición del sonido de un pad (botón [PREVIEW])

Puede pulsar el botón [PREVIEW] para oír el sonido del pad que está seleccionado en ese momento.

El volumen cambia en función de la fuerza con la que se pulsa el botón. También puede fijar el volumen. Para obtener más información, consulte el "Manual de referencia" (PDF).

#### **RECUERDE**

Si mantiene pulsado el botón [SHIFT] y pulsa [PREVIEW], también puede oír los sonidos, por ejemplo, el borde exterior de la caja, golpe de aro hueco o charles cerrado.

# <span id="page-22-0"></span>Simulación del ambiente de un espacio de actuación (AMBIENCE)

Esta función recrea el sonido del micrófono de ambiente que captura el sonido de todo el kit, así como la reverberación y el sonido del lugar donde se toca la batería.

Puede ajustar el sonido del micrófono de ambiente, el tipo y el tamaño de la habitación (ambiente de la habitación), la reverberación, etc. para lograr un sonido de batería aún más natural y realista.

Para obtener más información sobre los parámetros que puede editar, consulte el "Manual de referencia" (PDF).

#### **1. Pulse el botón [AMBIENCE].**

Aparece la pantalla AMBIENCE.

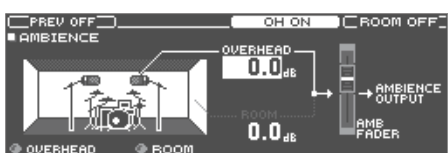

- **2. Edite los ajustes de ambiente.**
- **3. Pulse el botón [KIT] para regresar a la pantalla DRUM KIT.**

Activación o desactivación de ambiente

- **1. Pulse el botón [AMBIENCE].**
- **2. Pulse el botón PAGE [UP] varias veces para acceder a la pantalla AMBIENCE.**
- **3. Pulse el botón [F3] [F4] para activar o desactivar el ajuste.**

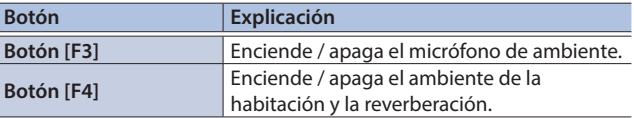

# <span id="page-22-1"></span>Edición del mezclador (MIXER)

Aquí puede ajustar el volumen de cada pad y aplicar varios efectos al sonido.

 $\rightarrow$  Para obtener más información sobre los parámetros que puede editar, consulte el "Manual de referencia" (PDF).

#### **1. Pulse el botón [MIXER].**

Aparece la pantalla de ajuste del mezclador.

- **2. Seleccione el pad que desea editar [\(p. 22\)](#page-21-1).**
- **3. Edite los ajustes del mezclador.**
- **4. Pulse el botón [KIT] para regresar a la pantalla DRUM KIT.**

## Ajuste del volumen de cada pad

Aquí se explica cómo ajustar el volumen de cada pad.

También puede ajustar la posición estéreo y el volumen mínimo de cada pad.

→ Para obtener más información, consulte el "Manual de referencia" (PDF).

- **1. Pulse el botón [MIXER].**
- **2. Pulse el botón PAGE [UP] varias veces para acceder a la página principal.**
- **3. Pulse el botón [F1] (VOLUME).**

Aparece la pantalla MIXER VOLUME.

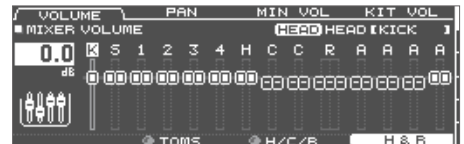

**4. Seleccione el pad que desea editar ([p. 22](#page-21-1)).**

**5. Use los botones [–] [+] o el dial para editar el valor.**

## Aplicación de efectos

Para cada pad puede ajustar el modo en que cambia su volumen (compresor de pad) y ajustar su tono (ecualizador de pad), o aplicar hasta tres efectos a todo el kit de percusión (efecto múltiple).

 $\rightarrow$  Para obtener más información sobre los parámetros que puede editar, consulte el "Manual de referencia" (PDF).

Puede aplicar un compresor o un ecualizador a todo el kit de percusión (compresor maestro, ecualizador maestro).

 $\rightarrow$  Para obtener más información, consulte el "Manual de referencia" (PDF).

#### **1. Pulse el botón [MIXER].**

**2. Use los botones PAGE [UP] [DOWN] para acceder a la pantalla de edición.**

#### **Pantalla PAD EQ (ecualizador de pad)**

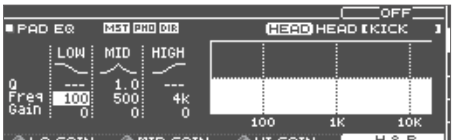

#### **Pantalla PAD COMP (compresor de pad)**

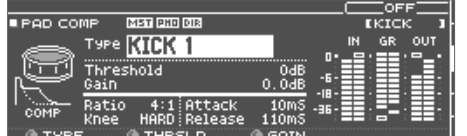

#### **Pantalla MFX1–3 (efecto múltiple)**

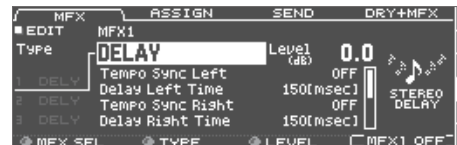

**3. Edite los ajustes de efecto.**

#### Activación o desactivación de efectos

- **1. Pulse el botón [MIXER].**
- **2. Use los botones PAGE [UP] [DOWN] para acceder a la pantalla de edición.**

Deutsch

English

Français

Portuguê

**Nederlands** 

#### <span id="page-23-0"></span>**3. Pulse un botón de función para activar o desactivar el ajuste.**

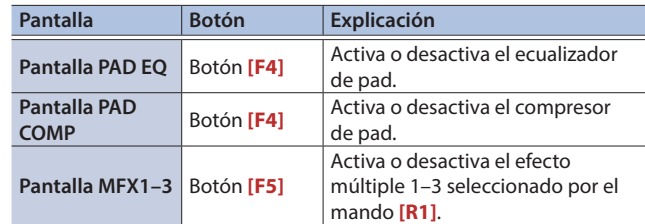

## Comparación con o recuperación del kit de percusión no editado (SNAPSHOT)

Puede guardar temporalmente el kit de percusión editado actualmente y compararlo con los ajustes actuales, o recuperar los ajustes anteriores (función de captura instantánea).

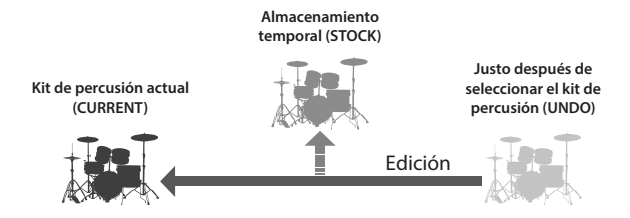

**1. Seleccione el kit de percusión que desea editar.**

Cuando se selecciona un kit de percusión, los datos de ese kit seleccionado se guardan en "UNDO".

#### **2. Si desea guardar temporalmente los ajustes del kit de percusión editado actualmente, pulse el botón [SNAPSHOT].**

Aparece la pantalla SNAPSHOT y el kit de percusión actual (CURRENT) queda seleccionado.

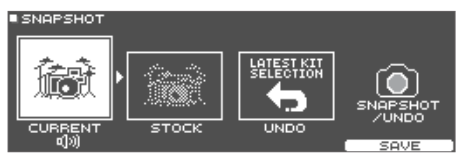

#### **3. Pulse el botón [F5] (SAVE).**

Los ajustes del kit de percusión actual se guardan en STOCK.

#### **4. Pulse el botón [EXIT] para salir de la pantalla SNAPSHOT y edite el kit de percusión.**

\* Cuando se cambia de kit de percusión, los ajustes guardados en STOCK se eliminan.

#### **5. Pulse el botón [SNAPSHOT].**

**6. Use los botones [F1]–[F3] para cambiar entre los kits de percusión guardados y reprodúzcalos para compararlos.**

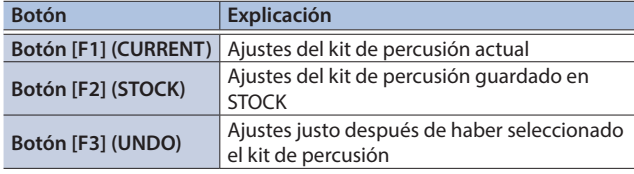

#### **7. Para devolver los ajustes del kit de percusión actual al estado inmediatamente posterior a la selección del kit de percusión o STOCK, pulse el botón [F2] o [F3] para seleccionar el kit de percusión al que desea regresar.**

Si desea continuar con los ajustes del kit de percusión actual, pulse el botón [KIT] para regresar a la pantalla DRUM KIT.

#### **8. Pulse el botón [F4] (RESTORE).**

Aparece un mensaje de confirmación.

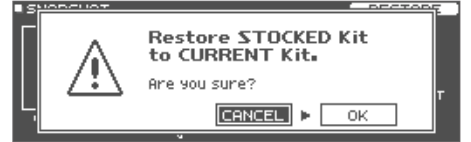

Si decide cancelar la operación, seleccione "CANCEL" y pulse el botón [ENTER].

#### **9. Seleccione "OK" y pulse el botón [ENTER].**

Los ajustes del kit de percusión actual recuperan los ajustes del kit que había seleccionado en el paso 7.

#### **10. Pulse el botón [KIT] para regresar a la pantalla DRUM KIT.**

## Edición de un kit de percusión (MENU)

Aquí se explica cómo realizar ciertos ajustes, por ejemplo, el volumen del kit de percusión y el color de iluminación de los controles.

 $\rightarrow$  Para obtener más información sobre los parámetros que puede editar, consulte el "Manual de referencia" (PDF).

#### **1. En la pantalla DRUM KIT [\(p. 15](#page-14-2)), pulse el botón [F5] (MENU).**

Aparece la pantalla de menú.

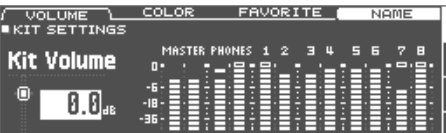

- **2. Edite los ajustes del kit de percusión.**
- **3. Pulse el botón [KIT] para regresar a la pantalla DRUM KIT.**

## <span id="page-23-1"></span>Ajuste del volumen

Aquí se explica cómo ajustar el volumen de un kit de percusión.

- **1. En la pantalla DRUM KIT [\(p. 15](#page-14-2)), pulse el botón [F5] (MENU).**
- **2. Pulse el botón PAGE [UP] para acceder a la página principal.**

Aparece la pantalla KIT SETTINGS.

#### <span id="page-24-0"></span>**3. Pulse el botón [F1] (VOLUME).**

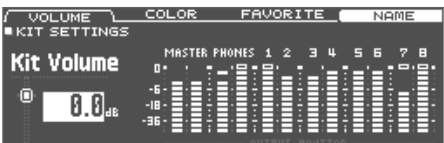

#### **4. Use los botones [–] [+] o el dial para editar el valor. Valor -INF–+6,0 dB**

## Especificación del color de iluminación del botón [KIT] y los mandos

Puede cambiar el color de iluminación del botón [KIT] y de los mandos de cada kit.

Es una forma útil de distinguir entre los kits de percusión; por ejemplo, podría asignarle colores distintos a los kits de percusión de diferentes géneros, o usar el color como guía a la hora de editar instrumentos.

#### **1. En la pantalla KIT SETTINGS, pulse el botón [F2] (COLOR).**

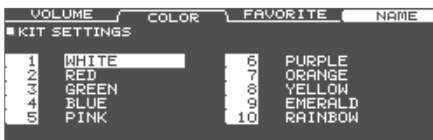

#### **2. Use los botones de cursor para seleccionar el color de iluminación.**

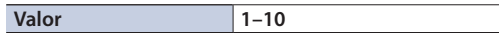

## <span id="page-24-2"></span>Cambio de nombre del kit de percusión

Aquí se explica cómo cambiarle el nombre al kit de percusión seleccionado actualmente.

#### **1. En la pantalla KIT SETTINGS ([p. 24\)](#page-23-1), pulse el botón [F4] (NAME).**

Aparecerá la pantalla DRUM KIT NAME.

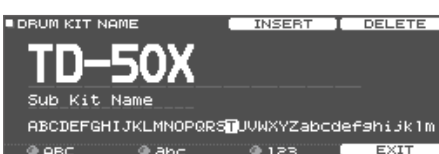

#### **2. Edite el nombre.**

Puede introducir un nombre de kit (línea superior) de hasta 12 caracteres y un nombre secundario (línea inferior) de hasta 16 caracteres.

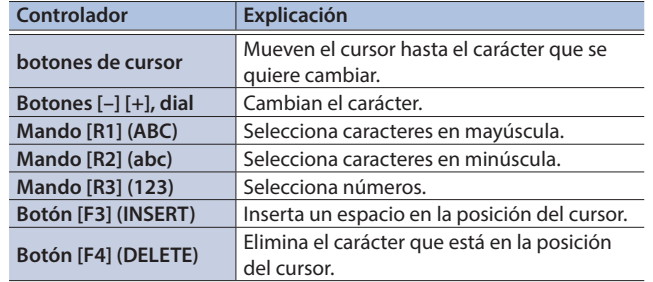

#### **3. Pulse el botón [F5] (EXIT) para salir de la pantalla DRUM KIT NAME.**

## <span id="page-24-1"></span>Importación y reproducción de archivos de audio (USER SAMPLE)

Los archivos de audio creados en su ordenador se pueden importar en el TD-50X desde la tarjeta SD y se pueden reproducir como instrumentos (función de muestra de usuario). Puede editar el sonido de una muestra de usuario o aplicarle efectos del mismo modo que a los demás instrumentos.

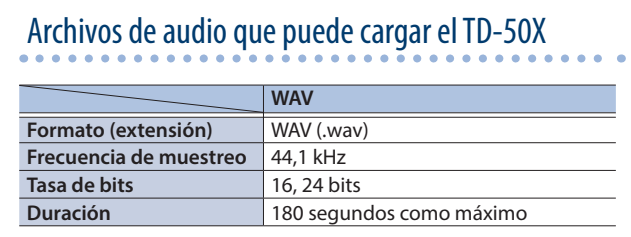

\* Los nombres de archivo o de carpeta que contienen más de 16 caracteres no se muestran correctamente. Tampoco se admiten los archivos y las carpetas que utilizan caracteres de doble byte.

Ш

Español

## <span id="page-25-0"></span>Importación de un archivo de audio

Aquí se explica cómo importar un archivo de audio en el TD-50X como una muestra de usuario.

#### **1. Inserte una tarjeta SD en el TD-50X ([p. 7](#page-6-1)).**

- **2. Mantenga pulsado el botón [SHIFT] y pulse el botón [SETUP].**
- **3. Pulse el botón PAGE [UP] para acceder a la página principal.**

#### **4. Pulse el botón [F1] (IMPORT).**

Aparece la pantalla USER SAMPLE IMPORT.

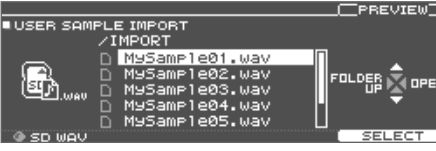

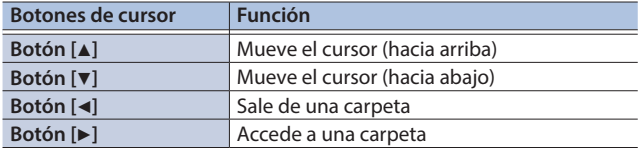

#### **5. Use los botones de cursor para seleccionar un archivo de audio y pulse el botón [F5] (SELECT).**

Aparece la pantalla USER SAMPLE IMPORT (DESTINATION).

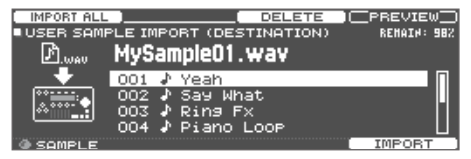

#### **6. Use los botones de cursor para seleccionar el número de destino de la importación y pulse el botón [F5] (IMPORT).**

Si selecciona un número en el que ya hay datos guardados, aparece el mensaje "User Sample Exists!". Seleccione un número que no contenga ningún dato.

#### **RECUERDE**

Puede importar varios archivos de audio a la vez (IMPORT ALL).

→ Para obtener más información, consulte el "Manual de referencia" (PDF).

#### **7. Pulse el botón [F5] (IMPORT).**

Aparece un mensaje de confirmación.

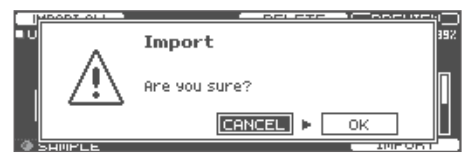

Si decide cancelar la operación, seleccione "CANCEL" y pulse el botón [ENTER].

#### **8. Seleccione "OK" y pulse el botón [ENTER].**

El archivo de audio se importa.

## Asignación de una muestra de usuario a un instrumento y reproducción

- **1. Pulse el botón [INSTRUMENT].**
- **2. Pulse el botón PAGE [UP] varias veces para acceder a la pantalla INSTRUMENT.**
- 

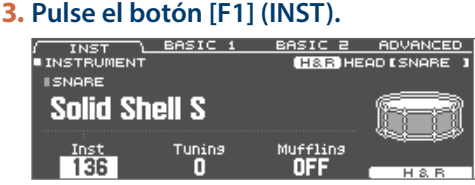

- **4. Seleccione el pad que desea editar [\(p. 22\)](#page-21-1).**
- **5. Mueva el cursor hasta la categoría de instrumento y use los botones [–] [+] o el dial para seleccionar "USER SAMPLE".**

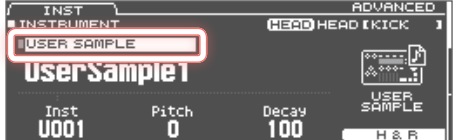

- **6. Gire el mando [R1] para seleccionar una muestra de usuario.**
- **7. Pulse el botón [KIT] para regresar a la pantalla DRUM KIT.**

Cuando golpee un pad al que se le ha asignado una muestra de usuario, se oye esa muestra de usuario.

#### **RECUERDE**

Puede ajustar el sonido de una muestra de usuario o aplicarle efectos del mismo modo que a los demás instrumentos.

 $\rightarrow$  Para obtener más información, consulte el "Manual de referencia" (PDF).

# <span id="page-26-0"></span>Ajustes de trigger

Aquí se explica cómo realizar ajustes de trigger de modo que el TD-50X pueda procesar con precisión las señales procedentes de los pads.

## Especificación del tipo de pad

Puede especificar el tipo de pad (tipo de trigger) utilizado por cada entrada de trigger del banco de trigger.

#### Tipo de trigger

El tipo de trigger es un conjunto de varios parámetros de trigger, ajustados a los valores adecuados para cada pad. Para obtener los ajustes óptimos para el pad utilizado con cada entrada de trigger, especifique el modelo (tipo) de pad que está conectado.

#### Banco de trigger

Un banco de trigger contiene un conjunto completo de ajustes para 14 triggers.

#### **Referencia**

Para obtener más información sobre los bancos de trigger, consulte el "Manual de referencia" (PDF).

#### **1. Pulse el botón [TRIGGER].**

#### **2. Pulse el botón PAGE [UP] varias veces para acceder a la página principal.**

#### **3. Pulse el botón [F1] (BANK).**

Aparece la pantalla TRIGGER BANK.

Número de banco de trigger

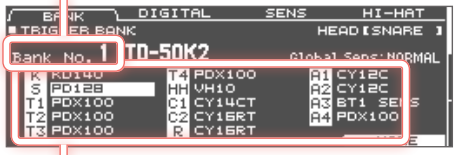

Tipo de trigger

#### **4. Seleccione el pad que desea editar [\(p. 22\)](#page-21-1).**

También puede usar los botones de cursor para realizar una selección.

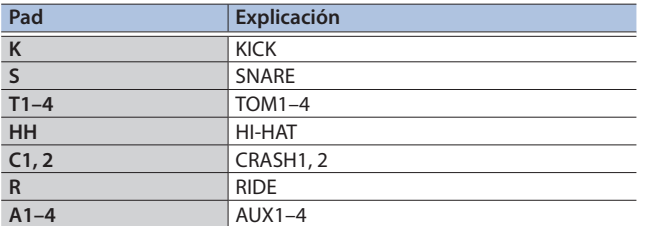

#### **5. Use los botones [–] [+] o el dial para especificar el tipo de trigger.**

No es posible cambiar el tipo de trigger de una entrada de trigger que está asignada a un pad que admita una conexión digital.

Para obtener más información sobre los ajustes de trigger, consulte el "Manual de referencia" (PDF).

## Ajuste de la sensibilidad de pads individuales

Mediante el ajuste de la sensibilidad de un pad puede ajustar el balance entre la fuerza de golpeo y la intensidad del sonido.

#### **1. Pulse el botón [TRIGGER].**

**2. Pulse el botón PAGE [UP] varias veces para acceder a la página principal.**

#### **3. Pulse el botón [F3] (SENS).**

Aparece la pantalla TRIGGER SENS.

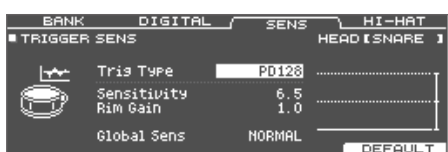

- **4. Seleccione el pad que desea editar ([p. 22](#page-21-1)).**
- **5. Use los botones de cursor para seleccionar "Sensitivity".**
- **6. Use los botones [–] [+] o el dial para ajustar la sensibilidad.**
	- $\rightarrow$  Para obtener más información sobre los ajustes de la sensibilidad del pad, consulte el "Manual de referencia" (PDF).

 $\blacksquare$ 大調

# <span id="page-27-1"></span><span id="page-27-0"></span>Copia de seguridad de datos

Todos los ajustes almacenados en el TD-50X se pueden guardar (hacerles una copia de seguridad) en una tarjeta SD, o restaurar (cargar) en el TD-50X.

#### **RECUERDE**

También puede hacer una copia de seguridad y cargar kits de percusión individuales.

 $\rightarrow$  Para obtener más información, consulte el "Manual de referencia" (PDF).

## Copia de seguridad en una tarjeta SD

Aquí se explica cómo guardar todos los ajustes que se han almacenado en el TD-50X (hasta 99 conjuntos).

- **1. Inserte una tarjeta SD en el TD-50X ([p. 7](#page-6-1)).**
- **2. Pulse el botón [SD CARD].**
- **3. Pulse el botón PAGE [UP] varias veces para acceder a la pantalla SD CARD BACKUP ALL.**

#### **4. Pulse el botón [F1] (SAVE).**

Aparece la pantalla SD CARD SAVE <BACKUP ALL>.

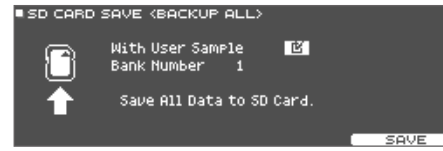

#### **5. Realice los ajustes de la copia de seguridad.**

Seleccionar un parámetro: botones de cursor Seleccionar un valor: Botones [-] [+] o dial

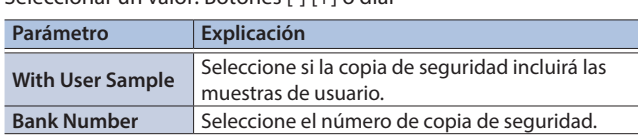

\* Si también hace la copia de seguridad de las muestras de usuario, el proceso puede tardar varios minutos en guardar los datos, depende el tamaño de las muestras de usuario. Si no hace una copia de seguridad de las muestras de usuario, y luego elimina las muestras de usuario o les cambia el número, el kit no se reproducirá correctamente, ni siquiera si carga la copia de seguridad.

#### **6. Pulse el botón [F5] (SAVE).**

#### **RECUERDE**

Si desea asignar un nombre a los datos de copia de seguridad, pulse el botón [F4] (NAME) y póngales un nombre [\(p. 25](#page-24-2)).

#### **7. Pulse el botón [F5] (EXECUTE).**

Aparece un mensaje de confirmación.

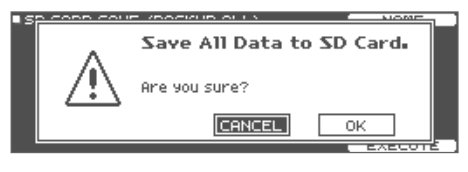

Si decide cancelar la operación, seleccione "CANCEL" y pulse el botón [ENTER].

#### **8. Seleccione "OK" y pulse el botón [ENTER].**

Los ajustes se guardan en la tarjeta SD.

## Carga de los datos de copia de seguridad guardados en una tarjeta SD

Aquí se explica cómo cargar en el TD-50X los datos de la copia de seguridad guardados en una tarjeta SD.

- **1. Inserte una tarjeta SD en el TD-50X [\(p. 7](#page-6-1)).**
- **2. Pulse el botón [SD CARD].**
- **3. Pulse el botón PAGE [UP] varias veces para acceder a la pantalla SD CARD BACKUP ALL.**

#### **4. Pulse el botón [F2] (LOAD).**

Aparece la pantalla SD CARD LOAD <BACKUP ALL>.

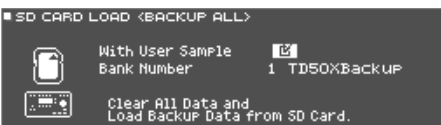

#### **5. Realice los ajustes de carga.**

Seleccionar un parámetro: botones de cursor Seleccionar un valor: Botones [-] [+] o dial

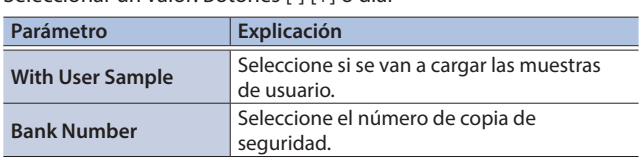

\* Cuando cargan muestras de usuario, se eliminan todas las muestras de usuario del TD-50X. Dependiendo del tamaño de las muestras de usuario, el proceso puede tardar más de diez minutos en cargar los datos.

#### **6. Pulse el botón [F5] (LOAD).**

Aparece un mensaje de confirmación.

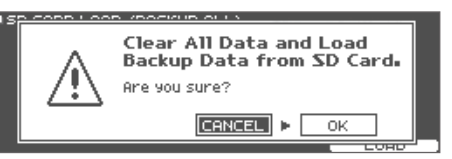

Si decide cancelar la operación, seleccione "CANCEL" y pulse el botón [ENTER].

#### **7. Seleccione "OK" y pulse el botón [ENTER].**

Los datos de la copia de seguridad se cargan desde la tarjeta SD.

**English** 

ш 大調

Deutsch

Français

**Italianc** 

## <span id="page-28-1"></span><span id="page-28-0"></span>Formateo de una tarjeta SD

Aquí se explica cómo formatear una tarjeta SD.

\* Antes de usar una tarjeta SD por primera vez con el TD-50X, debe formatearla.

#### **NOTA**

Cuando se formatea una tarjeta SD, se borran todos los datos contenidos en ella.

- **1. Inserte una tarjeta SD en el TD-50X [\(p. 7\)](#page-6-1).**
- **2. Pulse el botón [SD CARD].**
- **3. Pulse el botón PAGE [DOWN] varias veces para acceder a la pantalla SD CARD UTILITY.**

#### **4. Pulse el botón [F4] (FORMAT).**

Aparece la pantalla SD CARD FORMAT.

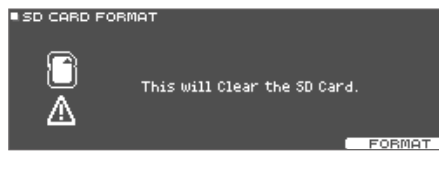

#### **5. Pulse el botón [F5] (FORMAT).**

Aparece un mensaje de confirmación.

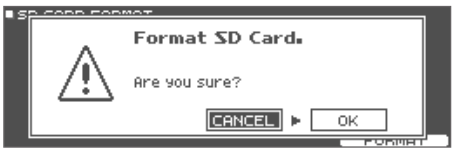

Si decide cancelar la operación, seleccione "CANCEL" y pulse el botón [ENTER].

#### **6. Seleccione "OK" y pulse el botón [ENTER].**

Se formatea la tarjeta SD.

# Ajustes para todo el TD-50X (SETUP)

Los ajustes comunes a todo el TD-50X, como los ajustes de destino de salida y los ajustes de conmutador de pedal, constituyen la denominada "configuración".

#### **1. Pulse el botón [SETUP].**

Aparece la pantalla SETUP MENU.

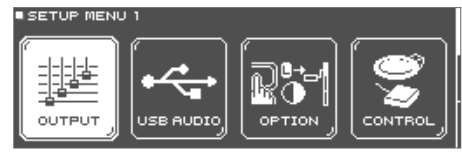

#### **2. Use los botones PAGE [UP] [DOWN] y los botones de función para seleccionar el menú que desea editar.**

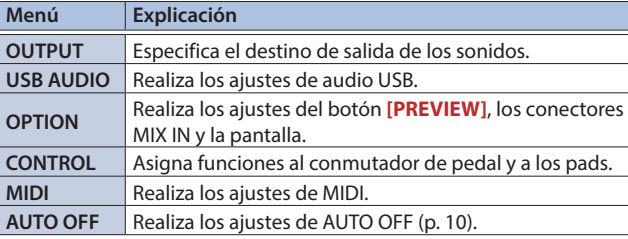

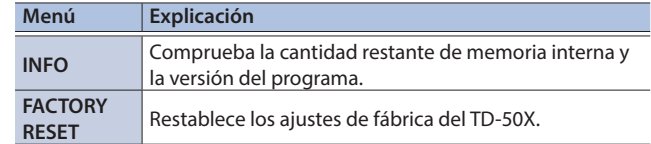

#### **3. Edite los ajustes del menú que ha seleccionado.**

**→** Para obtener más información sobre cada menú, consulte el "Manual de referencia" (PDF).

## Regreso a la configuración de fábrica

La operación "Factory Reset" devuelve todos los datos y ajustes almacenados en el TD-50X a su estado de fábrica.

#### **NOTA**

Cuando ejecute esta operación, se perderán todos los datos y ajustes del TD-50X. Antes de proceder, es recomendable guardar todos los datos y ajustes importantes en una tarjeta SD ([p. 28\)](#page-27-1).

#### **1. En la pantalla SETUP MENU, pulse el botón [F1] (FACTORY RESET).**

Aparece la pantalla FACTORY RESET.

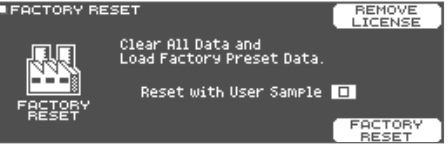

#### **RECUERDE**

Si desea que todas las muestras de usuario también vuelvan a su estado de fábrica, utilice los botones [–] [+] o el dial para añadir una marca de verificación a "Reset with User Sample". Todas las muestras de usuario que hay en la memoria se sobrescriben con los datos de fábrica.

#### **2. Pulse el botón [F5] (FACTORY RESET).**

Aparece un mensaje de confirmación.

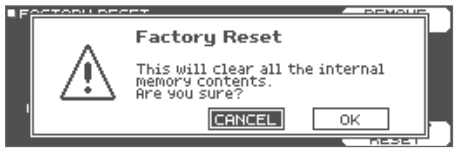

Si decide cancelar la operación, seleccione "CANCEL" y pulse el botón [ENTER].

#### **3. Seleccione "OK" y pulse el botón [ENTER].**

Se ejecuta el restablecimiento de fábrica.

# Português

Español

# <span id="page-29-0"></span>Especificaciones principales

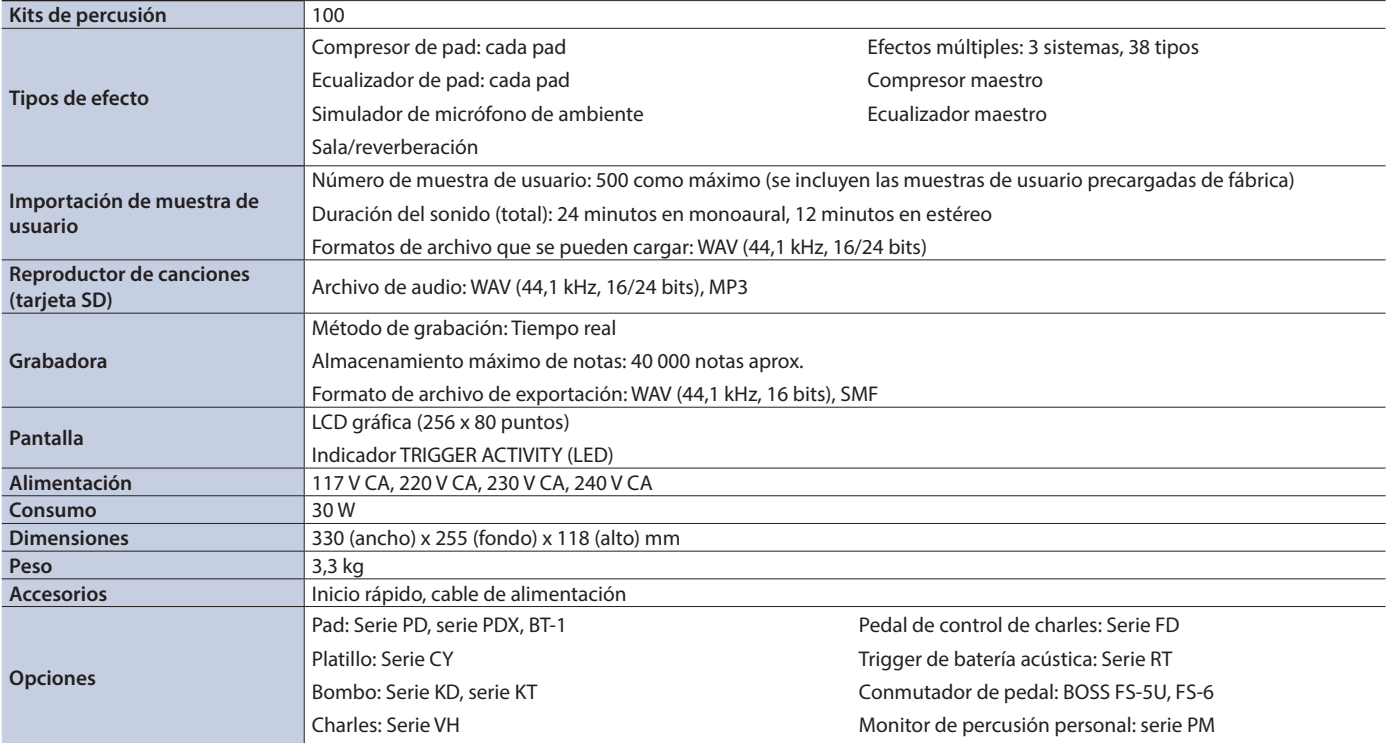

\* Este documento explica las especificaciones del producto en el momento de la publicación del documento. Para obtener la información más reciente, visite el sitio web de Roland.